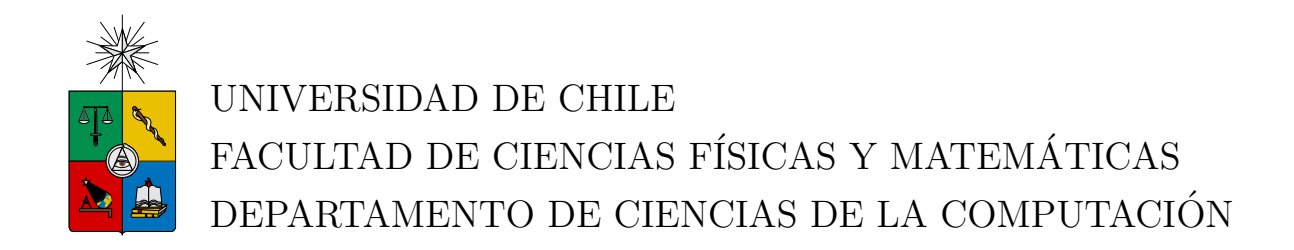

# TECNOLOGÍA AL SERVICIO DE LA ENSEÑANZA DE LA LECTURA CON TABLETS EN NIÑOS EN EDAD PREESCOLAR

# MEMORIA PARA OPTAR AL TÍTULO DE INGENIERO CIVIL EN **COMPUTACIÓN**

# JOSE DANILO ORTIZ BARRERA ´

PROFESOR GUÍA: NELSON BALOIAN TATARYAN

MIEMBROS DE LA COMISIÓN: JOSE A. PINO URTUBIA ´ JOCELYN SIMMONDS WAGEMANN

> SANTIAGO DE CHILE 2015

# i. Resumen

Este trabajo consiste en el desarrollo de una aplicacion para tablets complementaria a la labor educativa en la enseñanza de la lectura. Este informe presenta el diseño, desarrollo y resultados de validación del proyecto.

La lectura es algo fundamental en la sociedad, leer otorga a una comunidad más cultura para sus participantes. La ense˜nanza de este proceso ocurre, generalmente, en edades tempranas, donde los ni˜nos deben buscar una motivaci´on que puede ser esquiva o no inducida. La tecnología llama la atención en lo más pequeños, por lo que puede ser usado como método para llegar a ellos de manera lúdica, pero con contenido pedagógico.

Se plantea, como hipótesis, que la tecnología sirve de apoyo para la enseñanza de la lectura, facilitando su aprendizaje como incentivo a la motivación.

Para esto se desarrolló una aplicación en tablets con sistema operativo Android que permite al usuario interactuar, de distintas formas, con las letras. Cada actividad planteada utiliza los gestos provistos por los dispositivos con pantalla táctil, de manera de diversificar las opciones de juegos.

El estudio realizado en niños de entre 4 a 5 años concluyó que la aplicación desarrollada es simple y del gusto de los usuarios, permite aprender y ejercitar las letras del abcedario de manera efectiva, pero el tiempo dedicado a las pruebas de usuarios no es concluyente en la comprobación de un aprendizaje completo, debido al tiempo que demora el proceso de aprender a leer. La aplicación puede ser utilizada como una herramienta de apoyo sin ningún problema.

A mi gran familia

# ii. Agradecimientos

Agradezco a mi familia, por apoyarme en el camino pedregoso que significó hacer la memoria.

A mi colegio, Internacional Alba, por confiar en mí, y a Jacqueline Alvear por su tiempo y consejos para lograr el éxito de la aplicación, y a Marta Castro por su interés en mi trabajo.

A mi prima, Maura Vera, por ayudarme con la interfaz de la aplicación, aunque no lo sepa.

José Ortiz B.

# Tabla de Contenido

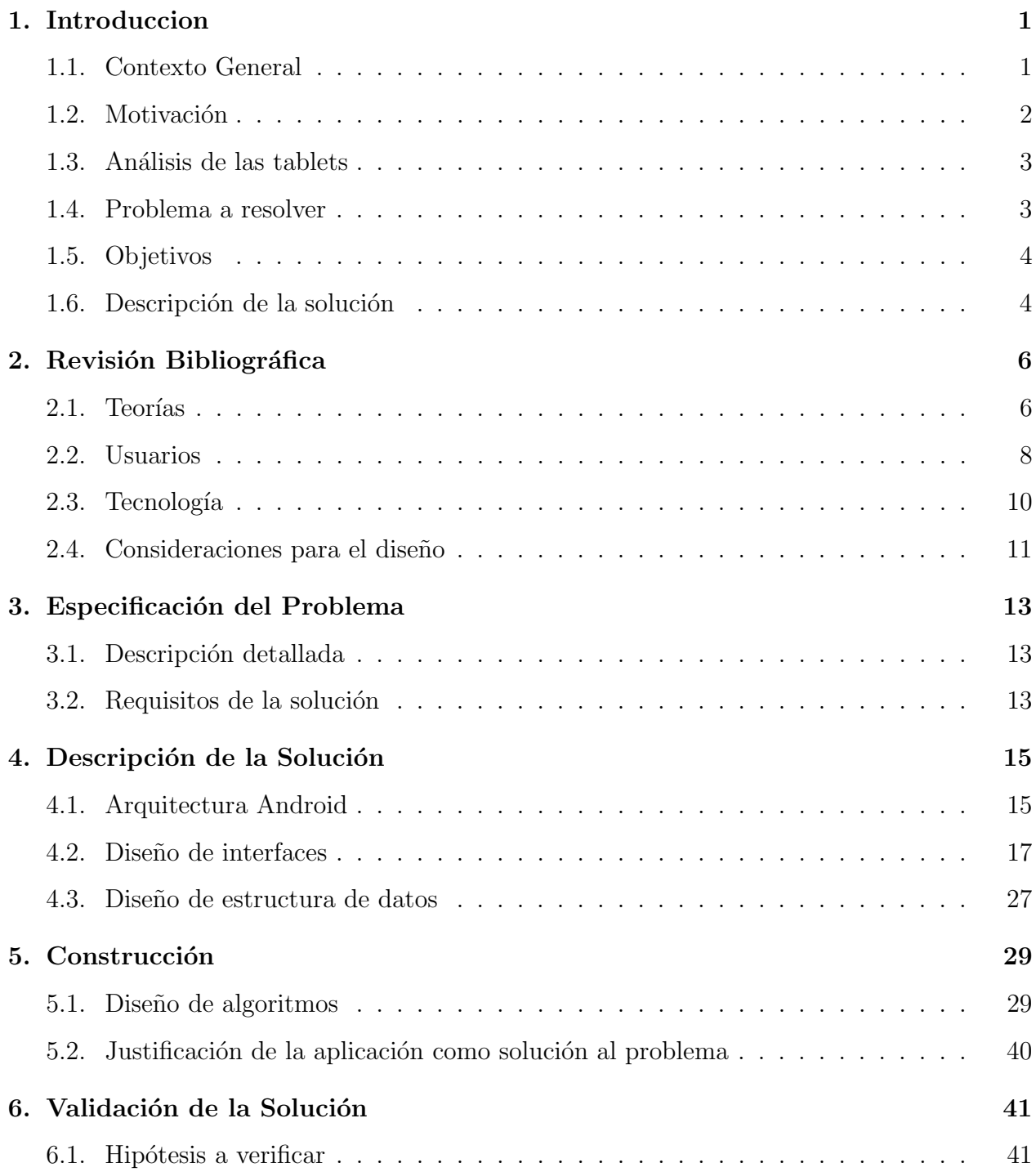

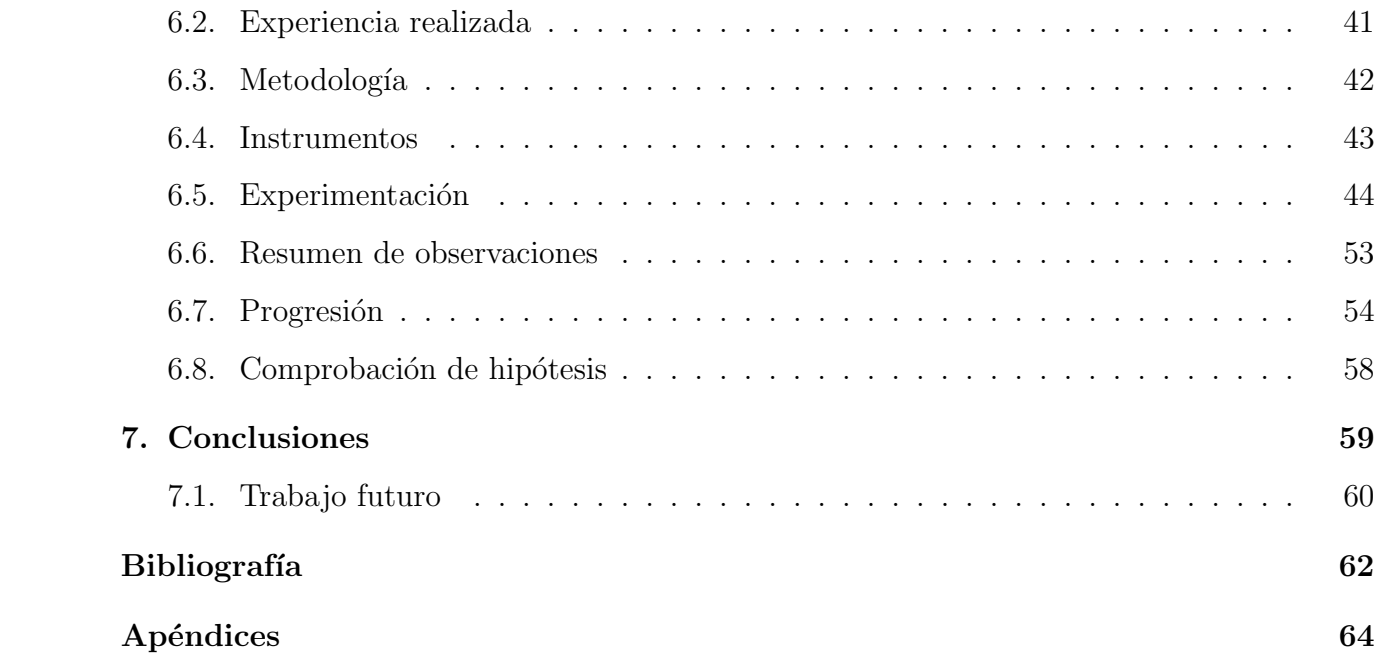

# Índice de figuras

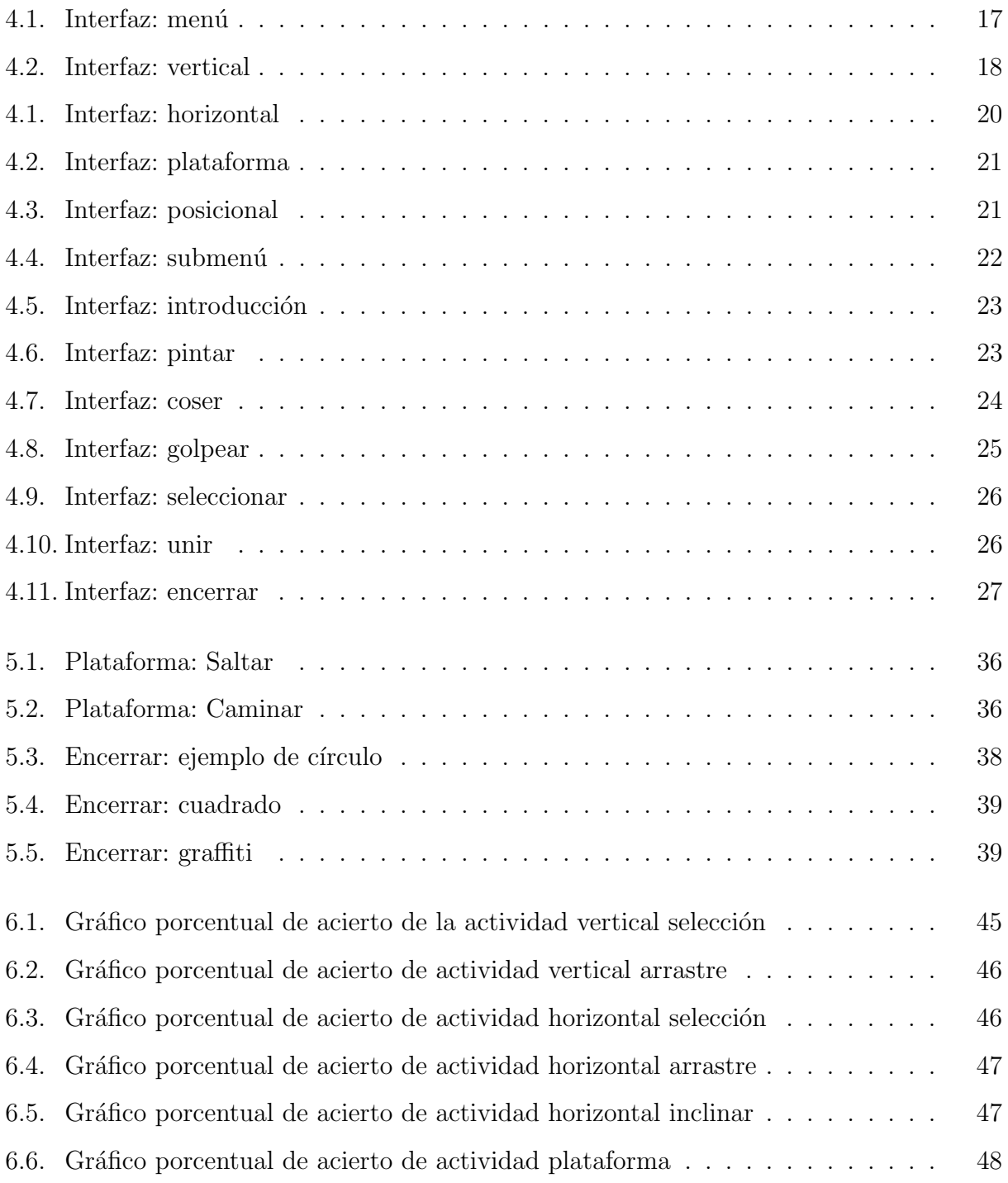

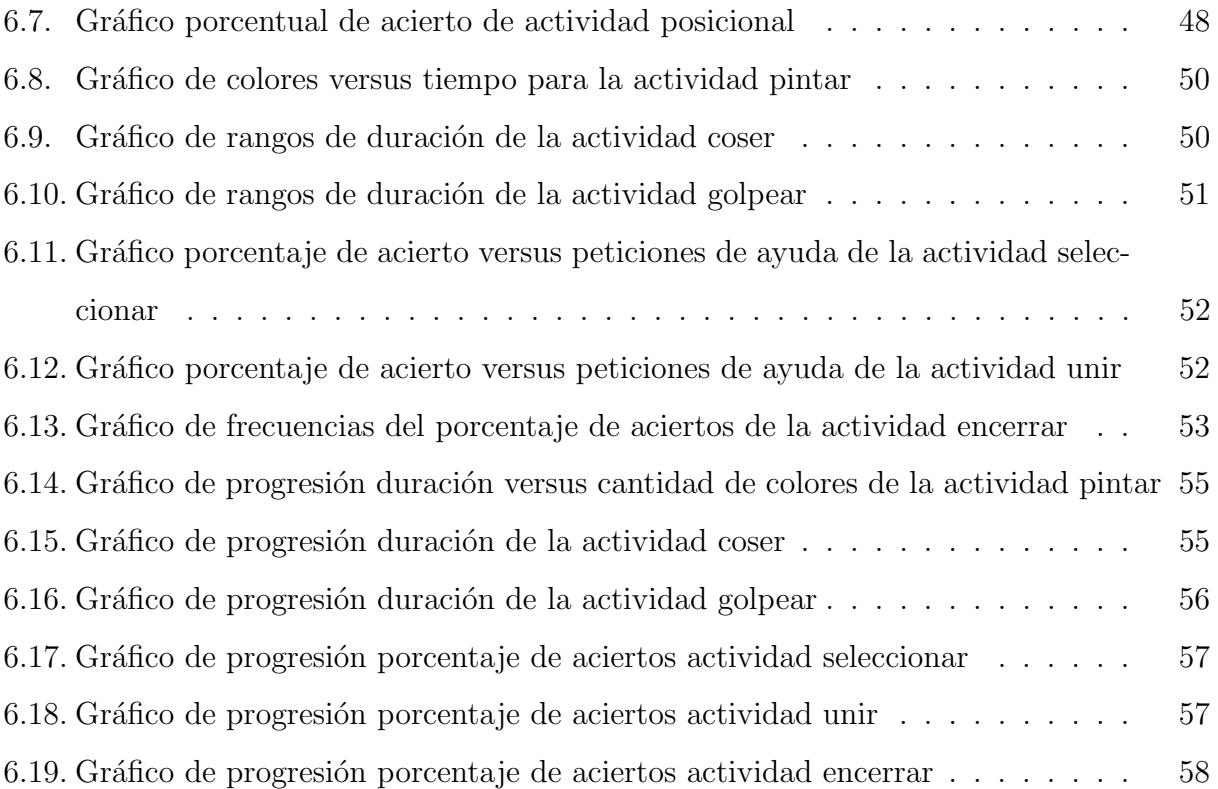

# <span id="page-8-0"></span>1 Introducción

# <span id="page-8-1"></span>1.1. Contexto General

La lectura es un proceso del ser humano en el cual se le dan interpretaciones a símbolos, cuyo fin es la transmisión de mensajes. Este proceso implica el uso de la vista para la observación de los símbolos a interpretar, como método principal, y el pensamiento para su comprensión. Expertos señalan que la edad propicia para iniciar el proceso es cuando el niño tiene un buen manejo del lenguaje hablado, un desarrollo psicomotor adecuado, y la motiva-ción necesaria para iniciar el proceso [\[5\]](#page-69-1), donde los adultos juegan un rol fundamental al ser los encargados de la estimulación. Se debe considerar que cada persona tiene diferentes ha-bilidades [\[6\]](#page-69-2) es por eso que, para enseñar a leer, se deben considerar distintos factores, como la rapidez en el aprendizaje o el modelo mental que tengan los menores. El rango de edad adecuado para el aprendizaje de la lectura queda establecido entre los 4 a 7 años, pudiendo tener casos excepcionales donde se aprende antes o después de las edades mencionadas.

Nuevas tecnologías promovidas por grandes industrias, como Apple, Google o Microsoft, han favorecido la masificación de aparatos táctiles, tanto para uso profesional como casual. Dentro de las consecuencias que ha logrado esta expansión es que las nuevas generaciones tienden a familiarizarse con estas tecnologías a una temprana edad, a estos niños se les suele llamar nativos tecnológicos [\[1\]](#page-69-3). Este hecho provoca que los menores se apropien de estas tecnologías mucho más rápido de lo que un adulto pudiese lograr. Como consecuencia, es común encontrarlos en hogares o colegios, donde, en estos últimos, son usados como material de apoyo complementario a la materia enseñada por los profesores.

Dentro de la técnicas propuestas por algunas instituciones está la fusión de educación y entretención, en un concepto conocido como "Edutainment" (educación con entretenimiento), donde se logran ambientes en los cuales los niños tiene la posibilidad de jugar y aprender. Los dispositivos táctiles móviles cuentan con la componente de entretención adecuada para ser utilizada en el proceso de educación, según esta técnica.

En el trabajo propuesto por Vargas [\[2\]](#page-69-4) [\[3\]](#page-69-5) se puede apreciar un ejemplo donde se desarrolla una aplicación de estas características para apoyar el aprendizaje del inglés en niños de 5 a  $\overline{7}$  años. Esta aplicación saca partido de las múltiples posibilidades de interacción humanocomputador que poseen los dispositivos móviles con interacción táctil para atraer la atención del aprendiz.

En el trabajo reportado en esta memoria se desarrolló una aplicación similar que aprovecha estas ventajas, pero para apoyar el aprendizaje de la lectura en el idioma nativo, en este caso el español.

Las características más relevantes que fueron consideradas son:

- Implementación de ambientes de juegos
- Utilización de las prestaciones que otorgan los dispositivos sensibles al tacto, incluyendo su retroalimentación táctil, la reproducción de contenido multimedia, etc.
- Creación de actividades con niveles de dificultad apropiados para niños de 4 a 6 años

De los distintas plataformas utilizadas para la elaboración de aplicaciones móviles, es Android la que registra los mejores beneficios, tanto para el programador, como para el consumidor. Dentro de estas características positivas se encuentran el precio que tienen los dispositivos (que varían según su gama), no se necesita desembolsar dinero para crear una aplicación, además, Android posee una comunidad activa y creciente en la web que facilitan la labor en la programación.

### <span id="page-9-0"></span>1.2. Motivación

La importancia de la educación radica en una premisa que dice "la educación es la base del desarrollo"; todo esfuerzo puesto en completar el objetivo de una mejor sociedad es aceptado y dentro de las herramientas que permiten cumplir lo está la computación, que ha beneficiado al Hombre desde que fue creada.

La importancia que tiene la lectura en la sociedad como un medio de comunicación viene de la mano con lo crítico que es aprenderlo. El proceso de enseñanza incluye manejar diferentes formas de llamar la atención para motivar a los niños a un buen aprendizaje, como animaciones entretenidas, imágenes llamativas o voces que evoquen sorpresa. El propósito de esta diversidad es utilizar las diferentes inteligencias que posee cada individuo [\[6\]](#page-69-2).

# <span id="page-10-0"></span>1.3. Análisis de las tablets

La creciente demanda de dispositivos móviles, como las tablets, ha marcado una tendencia en el último tiempo, que puede ser aprovechado como una herramienta didáctica. El proceso de aprendizaje puede ser, muchas veces, algo tedioso, por lo que mantener la atención  $[4]$  y, a la vez educar, son dos factores primordiales en la práctica de la enseñanza, que pueden ser logrados gracias al interés que genera en un niño usar un aparato tecnológico. Es importante saber que el acceso a dispositivos móviles ha crecido de gran manera en dos años. En tablets, por ejemplo, ha crecido de un 8 % a un 40 % entre 2011 y 2013 en Estados Unidos, mientras que ha habido una disminución del uso de tecnologías tradicionales, como el televisor [\[10\]](#page-70-0). En Chile se da un caso parecido, según datos de la consultora IDC, el mercado de ventas de tablets en el primer trimestre de 2014 aumentó en relación al mismo período del año 2013, con un 50 % m´as de unidades vendidas. Este incremento impacta en el mercado de computadores, que incluyen de escritorio, notebooks y netbooks, disminuyendo su participación en el mercado en un 28 % [\[33\]](#page-71-1).

Muchas aplicaciones han sido desarrolladas desde la aparición de los computadores personales para apoyar el aprendizaje de la lectura en niños. Sin embargo, y dada su reciente aparición en el mercado, existen pocas disponibles en tablets, y en menor medida, que aprovechen todas las interacciones posibles.

Se desea aprovechar la movilidad, masividad, conectividad y la personalización que estos aparatos brindan a los usuarios.

## <span id="page-10-1"></span>1.4. Problema a resolver

Dados los antecedentes descritos, se busca utilizar el interés que los dispositivos móviles despiertan en los niños como motivación para la enseñanza de la lectura, ayudando a complementar la labor que realizan los profesores y padres en este proceso. Se desea saber si la inclusión de tecnología ayuda en la labor de la enseñanza de la lectura en niños en edad preescolar.

### <span id="page-11-0"></span>1.5. Objetivos

#### 1.5.1. Objetivo general

Facilitar la labor de aprendizaje de la lectura mediante juegos, ayudada por la tecnología, logrando una herramienta que pueda ser utilizada de manera casual o como material de apoyo en establecimientos educativos.

### 1.5.2. Objetivos específicos

#### Herramienta efectiva:

Permitir que cualquier menor, que esté en la edad objetiva, pueda interactuar y aprender con la herramienta, adaptando las actividades de la herramienta que involucran aprendizaje a las diferentes inteligencias que los niños posean [\[6\]](#page-69-2).

#### Diseño del juego en base a dificultades:

La herramienta debe ser capaz de generar un desafío a lograr en los menores, para que se sientan atraídos en la superación de etapas. Estas etapas deben ir aumentando en dificultad, lo que puede ser adaptado al aprendizaje de vocales, en etapas tempranas, consonantes más complejas, en etapas posteriores.

#### Diseño enfocado a menores:

La aplicación, al ser orientada a niños entre  $4$  a  $7$  años, tendrá interfaces que no dificulten el actuar de los menores y que sean llamativas [\[7\]](#page-69-7), evitando la sobrecarga de imágenes o sonidos [\[8\]](#page-69-8).

#### Validación del estudio:

Para verificar la validez de la herramienta como aporte a la etapa de formación de la lectura es que se necesitan estudios estadísticos mediante pruebas con usuarios, identificando el aporte realizado y las mejoras evidenciadas por menores expuestos a la herramienta.

### <span id="page-11-1"></span>1.6. Descripción de la solución

La herramienta consiste en una aplicación desarrollada en dispositivos tablets con sistema operativo Android, cuyo propósito es, en un ambiente lúdico, motivar al niño a la lectura.

Consta de niveles que se ajustan al aprendizaje de cada individuo, partiendo por lo básico para luego ir aumentando en complejidad, estas etapas consisten en enseñar algo simple, como la ubicación espacial de los niños, para luego presentar las letras y vocales que completan el abecedario.

# <span id="page-13-0"></span>2 Revisión Bibliográfica

A continuación se detallarán partes relevantes de la bibliografía que fueron estudiadas para el desarrollo de la aplicación. Se mostrarán las teorías de aprendizaje, las características de los niños, las aplicaciones realizadas y la descripción de la tecnología utilizada.

## <span id="page-13-1"></span>2.1. Teorías

#### 2.1.1. Construccionismo

Papert, inspirado en las ideas del constructivismo de Piaget en la teoría del aprendizaje, desarrolló una teoría que se enfoca en la acción, más que la adaptación, en el proceso del aprendizaje [\[18\]](#page-70-1), en donde los ni˜nos aprenden mejor en cuanto las actividades desarrolladas sean de su interés personal. Él plantea que los sujetos elaboran sus propias estructuras de conocimiento simultáneos con el proceso de construcción, en la medida que se mantengan activos. Papert introdujo computadores en las aulas de clases, pues los ve como herramientas que permiten la conexión con el interés en materias que no motivan a los niños.

#### 2.1.2. Conductismo

El conductismo es una rama de la psicología que estudia las adaptaciones humanas. Skinner se aleja del conductismo metodológico de orientación positivista planteándolo como un campo de la filosofía del análisis experimental del comportamiento. El define el conductismo radical como la relación entre el individuo y su ambiente físico, químico o social, no apelando a estados mentales como causa del comportamiento. Plantea la retroalimentación como la principal causa que permite el aprendizaje. El aprendizaje de un comportamiento se incentiva mediante est´ımulos, que incluyen refuerzos tanto positivos como negativos, como la entrega de un premio o la evasión de algo no querido, respectivamente. También se puede desincentivar un comportamiento [\[25\]](#page-71-2).

#### 2.1.3. Inteligencias múltiples

Como una forma de entender las habilidades cognitivas es que Gardner y Moran proponen la existencia de múltiples inteligencias [\[26\]](#page-71-3). Estas inteligencias, o competencias, estan ligadas a la capacidades y las formas de demostrar las habilidades intelectuales.

Lingüística-verbal: habilidades verbales bien desarrolladas y sensibilidad a los sonidos, significados y ritmos de las palabras.

Lógica-matemática: capacidad de pensar conceptual y abstractamente, y la capacidad de discernir patrones de manera lógica y numérica.

Visual-espacial: capacidad de pensar en imágenes y fotografías, visualizar con precisión y abstracción.

Kinésica corporal: capacidad de controlar los movimientos del cuerpo y manejar objetos con habilidad.

Musical: capacidad de producir y apreciar ritmos, tonos y timbres.

Interpersonal: capacidad de detectar y responder apropiadamente a los estados de ánimo, motivaciones y deseos de los demás.

Intrapersonal: capacidad de ser autoconsciente y en estar en sintonía con los sentimientos internos, valores, creencias y procesos del pensamiento.

Naturalista: capacidad de reconocer y categorizar plantas, animales y otros objetos de la naturaleza. Tiene vinculación con el hecho de distinguir entre objetos naturales y artificiales.

Existencial: sensibilidad y capacidad de hacer frente a preguntas profundas acerca de la existencia humana.

Estas inteligencias sirvieron de inspiración a otros autores para generar actividades que aprovechan estos distintos puntos de entradas, aumentando la posibilidad de que muchos niños entiendan lo enseñado.

### <span id="page-15-0"></span>2.2. Usuarios

# 2.2.1. Aspectos a considerar en el aprendizaje de los niños Madurez

Para desarrollar aplicaciones enfocadas a niños se debe tener especial cuidado en la madurez que posean, dentro de otros aspectos, pues ésta limita su potencial de aprendizaje. Según Piaget, la madurez juega un rol fundamental en el aprendizaje, pero no lo garantiza. Lo que los niños pueden hacer, en la medida que crecen, afecta las habilidades cognitivas y motoras, por ejemplo, en la interacción con tecnologías [\[21\]](#page-71-4). La experiencia permitiría dar forma al desarrollo mental, afectando su cognición [\[19\]](#page-70-2), pues la madurez y el desarrollo cognitivo se ven afectados por el ambiente en el que crezcan los niños.

#### Experiencia

La experiencia juega un rol clave en la adaptación para Piaget. Aprender sobre el mundo mediante experimentación es necesario para construir estructuras de conocimento. Papert pensaba que cuando el niño, al construir, pasaba a ser el autor de una obra, esta construcción le daba experiencias valiosas, animándolos a sacar sus propias conclusiones [\[18\]](#page-70-1). Siegler y otros proponen que los ni˜nos escogen entre una variedad de estrategias, y no siguen una consistente como sugiere Piaget; sin embargo se adaptan a la más exitosa, aunque ésta no otorgue una mejora inmediata [\[23\]](#page-71-5).

#### Interacción social

La interacción social es otro de los aspectos que Piaget considera fundamental en el desarrollo, pues dice que el conocimiento se transmite de generación en generación [\[21\]](#page-71-4), a esto se debe agregar, también, el traspaso de estrategias [\[20\]](#page-70-3). Vygotsky pensaba que el aprendizaje era social por naturaleza, esto está relacionado con la capacidad de los niños de completar tareas con ayuda, antes de poder completarlas por sí mismos. Esta ayuda requerida se conoce como scaffolding y puede ser otorgada tanto por padres como por profesores, incluso por la tecnología, como animaciones. El aprendizaje es mayor cuando se está en esta etapa, más que cuando los niños logran completar tareas individualmente [\[22\]](#page-71-6). Especial atención se debe tener al hecho de que las tablets pueden ser consideradas de uso individual, las nuevas tecnologías permiten la conexión entre éstas, la computación social muestra que esto no es tan lejano con la introducción de juegos que involucran interacción entre personas [\[24\]](#page-71-7).

#### Emociones

Algo mencionado previamente es la motivación, ésta, junto a las emociones, son otros de los aspectos que Piaget considera fundamentales. Esto se debe, principalmente, al instinto por crecer, amar y ser amados, y hacerse valer [\[21\]](#page-71-4). Papert considera a las actividades donde los niños se sientan apasionados las primordiales en el proceso de aprendizaje [\[18\]](#page-70-1). Las tablets pueden proveer el interés necesario y la flexibilidad que requieren los niños para mover su pasión  $|14|$ .

#### 2.2.2. Etapas de desarrollo

Piaget describe el desarrollo de los niños en etapas, todo con el fín de completar un pen-samiento lógico, analítico y científico [\[21\]](#page-71-4). Estas etapas no pueden ser saltadas, sin embargo pueden ser vividas a diferentes velocidades debido a que los niños son diferentes [\[6\]](#page-69-2).

Entre las etapas propuestas la que será considerada es la etapa preoperacional (2 a 7 años), donde los niños son egocéntricos, les cuesta tomar otra perspectiva, pudiendo ser un impedimento en su inclusión con un rol activo en el diseño y desarrollo de tecnologías. Otro aspecto es la capacidad de concentración en las características de un objeto en cada momento, siendo sólo una, donde se incluye la comprensión de jerarquías, debiendo buscar soluciones alternas a la navegación por niveles.

#### 2.2.3. Características de los usuarios

Debido a que la aplicación está enfocada a niños entre 4 a 7 años se debe tener especial atención en sus capacidades y su desarrollo.

La vista es un punto a considerar, ésta presenta dificultades en lo que respecta al seguimiento de objetos o su distinción de los elementos del fondo, la coordinación visual-motora mejora durante la infancia, pudiendo hacer seguimientos de manera horizontal o interceptar objetos en movimiento.

La atención es otro punto a considerar, algunas habilidades que involucran la selectividad no están desarrolladas hasta la etapa de educación básica.

La memoria a corto plazo es un poco limitada con respecto a la de un adulto, los usuarios, a los que va enfocada la aplicación, tienen la capacidad de recordar cuatro o cinco elementos en su memoria a corto plazo, un adulto puede recordar siete [\[27\]](#page-71-8), limitando la cantidad de información que puede ser mostrada.

#### 2.2.4. Aplicaciones en la literatura

El estudio realizado por Robert Godwin-Jones [\[13\]](#page-70-5) muestra una forma de abordar el problema de crear una aplicaci´on para el estudio del lenguaje en el contexto de los dispositivos creados por Apple, el iPhone y el iPad. Muestra dos formas de creación: nativa y basada en un sitio web. Las aplicaciones nativas pueden aprovechar mucho mejor las capacidades de los dispositivos, como la cámara o el micrófono. Este estudio es un preámbulo de lo que el mobile-learning puede lograr.

En el trabajo propuesto por Vargas [\[2\]](#page-69-4) se desarrolla una aplicación para apoyar el aprendizaje del inglés en niños de entre 5 a 7 años. Se detallan interacciones con la interfaz del dispositivo que terminaron siendo relevantes en el aprendizaje, motivándolos y manteniendo su atención en la aplicación.

Algunas aplicaciones muestran la forma en como la educación puede ser motivada por el uso del iPad [\[14\]](#page-70-4). También se estudia cómo afecta, de manera comparativa, un grupo expuesto a una aplicación en iPad con otro que no [\[15\]](#page-70-6).

En el trabajo propuesto por Melhuish y Falloon [\[12\]](#page-70-7) se exponen los beneficios y problemas que tiene el desarrollo de una aplicación para iPad que sirva de apoyo en la educación, como su movilidad o su conectividad. Cabe mencionar que el estudio sienta las bases del m-learning (mobile learning) en tablets.

# <span id="page-17-0"></span>2.3. Tecnología

En el mercado existe una amplia gama de dispostivos que pueden ser usados para el aprendizaje, cada uno con ventajas y desventajas que impactan en el desempeño de los usuarios en sus tareas [\[11\]](#page-70-8). Un estudio hecho en Estados Unidos [\[10\]](#page-70-0) muestra que acceso a los dispositivos móviles en los niños ha aumentado en el último tiempo, entre los cuales se encuentran las tablets, éstas aportan una mejor capacidad de trabajo colectivo y de un lenguaje corporal mas natural [\[17\]](#page-70-9) en comparación a otros dispositivos, como los netbooks [\[16\]](#page-70-10). El mayor tamaño de pantalla, en comparación a un smartphone, permite desplegar imágenes más nitidas y tener mejores tolerancias con los gestos de los niños.

Trabajar con dispositivos Android puede traer muchos beneficios para los usuarios finales pues disponen de muchos modelos y variados precios, pero puede ser un problema para el desarrollo dada las m´ultiples pantallas y densidades que pudiesen tener los aparatos. Para acotar la aplicación a tablets se definirá que el tamaño mínimo serán las pantallas de 7 pulgadas, teniendo que manejar diferentes densidades y tama˜nos de layouts. Dentro de los problemas que tiene la utilización de Android están las diferentes versiones de la plataforma, la versión 11 de la API (Android 3.0) será la mínima a utilizar en los dispositivos, pues se incluyen características exclusivas para tablets que beneficiarán el desarrollo.

### <span id="page-18-0"></span>2.4. Consideraciones para el diseño

#### 2.4.1. Niveles

Para la formación de la habilidad lectora se necesita reforzar elementos básicos para luego repasar las letras con actividades. A continuación se describirán los niveles que se adecúan a la educación.

#### Lateralidad y ubicación espacial

Los primeros niveles deben ser de reforzamiento de la lateralidad pues, por convención occidental, la lectura se realiza de izquierda a derecha y de arriba hacia abajo [\[9\]](#page-70-11) [\[29\]](#page-71-9). Se debe reforzar la ubicación espacial en etapas primarias. Muchos niños no tienen esa habilidad o les es muy dificil su reconocimiento, es primordial tanto en la lectura como en la escritura. Las actividades deberán tener como propósito el trabajo de las posiciones izquierda y derecha junto con las preposiciones bajo, entre, sobre.

#### Vocales

La vocales deben ser introducidas junto a su nombre [\[28\]](#page-71-10) y mostrar sus 4 formas escritas: mayúscula y minúscula en sus tipos impresos y manuscritos. La forma de reforzar el aprendizaje de la lectura comprende la utilizacion de las habilidades físico-motoras como método de ayuda a la interiorización de los elementos enseñados, esto es: pintando, enmarcando, tejiendo, etc. Una vez que se tiene el mapa mental de las letras imprenta se debe transcribir a la letra manuscrita, para que el mundo comprenda al niño.

Muchos niños tienen algún tipo de conocimiento previo, ya sea dado por los padres o por las instituciones educacionales, pero es más un acercamiento lector. Los métodos de enseñanza sugieren romper esos esquemas alterando el orden de presentación de la vocales: a, o, i, u y e. Esto orden no es al azar, las letras cerradas van primero, debido a su facilidad (a y o manuscritas), evitando un aprendizaje de memoria.

Una vez repasadas todas las vocales se deben enseñar sus combinaciones, estas son los diptongos e hiatos, evitando, por ejemplo, que el niño lea "la  $a$  y la  $i$ " donde diga " $ai$ ".

#### Consonantes

El estudio de las consonantes del abecedario también lleva un orden de presentación, que puede ser dividido en 2 niveles: un nivel básico que contiene las letras  $m, p, l, d, s, n$  y la  $y$ , esta última sólo como nexo. Un segundo nivel comprende el resto de las consonantes en el orden establecido en el abecedario.

#### Grupos consonánticos

Los grupos consonánticos consisten en la unión de consonantes y vocales. Existen de dos formas siendo el primero la s´ılaba directa (consonante + vocal), y el segundo, presentado cuando el niño tiene un esquema mental más maduro, es la sílaba indirecta (vocal + conso-nante) [\[29\]](#page-71-9). Su presentación viene seguido de la consonante requerida, conserva el orden de las consonantes y el de las vocales.

# <span id="page-20-0"></span>3 Especificación del Problema

# <span id="page-20-1"></span>3.1. Descripción detallada

La integración de la tecnología al proceso de aprendizaje es una metodología que cada vez está adquiriendo mayor relevancia dentro de los colegios. El acceso a contenido multimedia para pasar materias, como una presentación con diapositivas o un video, es algo cada vez más común en los establecimientos educacionales. Sin embargo, el uso de tablets como material de apoyo para la ense˜nanza es un ´area poco explorada, sobretodo en Chile, y en mayor proporción en el proceso de aprendizaje de la lectura.

Se desea elaborar una aplicación que comprenda la fase previa del aprendizaje de la lectura como es la ubicación espacial, que, en su forma básica, comprende las posiciones izquierda, derecha, sobre, bajo y entre. Luego, al igual que el proceso de enseñanza normal, se dispondr´an de actividades donde se repasan las vocales, para luego pasar a las consonantes. Esta aplicación sirve como complemento, tanto como de manera autodidacta, para aprender a leer.

Utilizar una tablet como material de estudio tiene que ver con lo llamativo que es para los niños la tecnología, suele compenetrar en su curiosidad por lo que los mantiene atentos, lo que puede ser usado para la enseñanza.

# <span id="page-20-2"></span>3.2. Requisitos de la solución

A continuación se detallarán los requisitos que debe tener la aplicación.

La aplicación debe ser fácilmente utilizable, no presentar mayor complejidad pues está orientada a niños de entre 4 a 7 años. Los gestos a utilizar no deben ser difíciles de aprender. Debe tener un grado de tolerancia en los movimientos, por el desarrollo psicomotor incompleto que tienen en la edad objetivo.

Debido a que es una aplicación para aprender a leer, la cantidad de texto a mostrar

debe ser reducido y progresivo, se debe utilizar contenido multimedia primordialmente, como animaciones o sonidos.

La aplicación debe ser capaz de hacer que un niño reconozca las letras comprendidas en el abecedario español. Para esto se utilizarán diversos gestos que son proporcionados por los dispositivos, como un golpecito (tap), arrastrar (drag), inclinar (swing), deslizar (swipe), pellizco (pinch). Esto con el fin de tener una gama diversa de formas de presentar una letra, con el fin de adaptarse a las inteligencias de los individuos.

Para que el niño sepa como debe superar una actividad es que se tiene que ejemplificar con una animación o sonido la forma de resolver el problema planteado.

La aplicación no debe ocupar muchos recursos que dispositivos de menores prestaciones no puedan reproducir, esto con el fin de tener un mayor abanico de sistemas.

# <span id="page-22-0"></span>4 Descripción de la Solución

# <span id="page-22-1"></span>4.1. Arquitectura Android

Android dispone de una arquitectura bien conocida. Está concebida en la forma de una pila de software que incluyen aplicaciones, sistema operativo, entorno en tiempo de ejecución, middleware, servicios y librerías. Está distribuido por capas, descritas a continuación.

#### 4.1.1. Linux Kernel

Corresponde a lo más bajo de la pila, otorga un nivel de abstracción entre el hardware y las primeras capas de la pila. Está basado en la versión 2.6 de Linux. Provee preemptive multitasking, servicios de núcleo de sistema de bajo nivel como la memoria, procesos y manejo de poder, además de una pila de redes y *drivers* de dispositivos como la pantalla, wi-fi y audio.

#### 4.1.2. Android Runtime

#### Máquina Virtual Dalvik

Cada aplicación ejecutada en un dispositivo Android corre con su propia instancia en la máquina virtual. Esto provee ventajas: cada aplicación está aislada, por lo que no interfiere en el sistema operativo; las aplicaciones son neutrales a la plataforma utilizada, no están atadas a un software específico.

#### Librerías del núcleo

Las librerías del núcleo Android se dividen en tres grandes categorías.

Librerías específicas de la máquina virtual: Conjunto de librerías usadas, mayoritariamente, para interactuar directamente con la máquina virtual y es usada por la mayoría de desarrolladores de aplicaciones.

- Librerías Java de interoperabidad: La mayoría de los desarrolladores utilizan Java como lenguaje de programación de aplicaciones. Las librerías de interoperabilidad son una implementación de código abierto que adapta las librerías núcleo de Standard Java para ser usadas por aplicaciones que corren en la máquina virtual Dalvik.
- Librerías Android: Estas librerías, basadas en Java, son específicas para el desarrollo de Android. Se pueden encontrar ejemplos como las librerías que ayudan a la elaboración de la interfaz de usuario, el dibujo de gráficos y el acceso a la base de datos.
- Librerías  $C/C++$ : A pesar que el desarrollo de Android, y la mayoría de sus librerías, está basado en Java, las librerías del núcleo son wrappers de librerías basadas en  $C/C++$ . Estas librerías son incluídas para cumplir un amplio y diverso rango de funciones que incluyen el dibujo de gráficos  $2D y 3D$  con OpenGL ES, el uso de comunicacion SSL, manejo de bases de datos SQL, reproducción de audio y video, renderizar mapa de bits y fuentes vectoriales, etc. Estas librerías pueden ser accedidas, de ser necesario, usando el Kit de Desarrollo Nativo de Android (NDK).

#### 4.1.3. Application Framework

El framework de aplicación es un conjunto de servicios que forman un entorno en el que las aplicaciones son ejecutadas y manejadas. Este framework está construido bajo el concepto de que las aplicaciones reutilizan, intercambian y reemplazan componentes. Esta capa provee muchos servicios de alto nivel para aplicaciones en la forma de clases Java. Los desarrolladores puede usar estos servicios en sus aplicaciones.

### 4.1.4. Aplicaciones

Está en la cima de la pila de software Android. Comprende las aplicaciones nativas, provistas por la implementación particular de Android, y las aplicaciones de terceros, que son instaladas por los usuarios. Un usuario común de los dispositivos Android interactuará mayoritariamente con esta capa, debido a las aplicaciones. Las capas de más abajos son accedidas, en mayor medida, por desarrolladores.

## <span id="page-24-0"></span>4.2. Diseño de interfaces

<span id="page-24-1"></span>El diseño de la aplicación fue pensado para que un adulto acompañe al niño en el proceso de aprendizaje. Está enfocada como un juego con etapas, por lo que su navegación es por niveles, con un menú desplazable hacia abajo que contiene un gran cuadrado como forma de se˜nalar el lugar donde hay una actividad. Como se puede ver en la figura [4.1](#page-24-1) los primeros niveles permiten el acceso a las actividades de ubicación espacial, luego vienen las vocales, consonantes y grupos consonánticos.

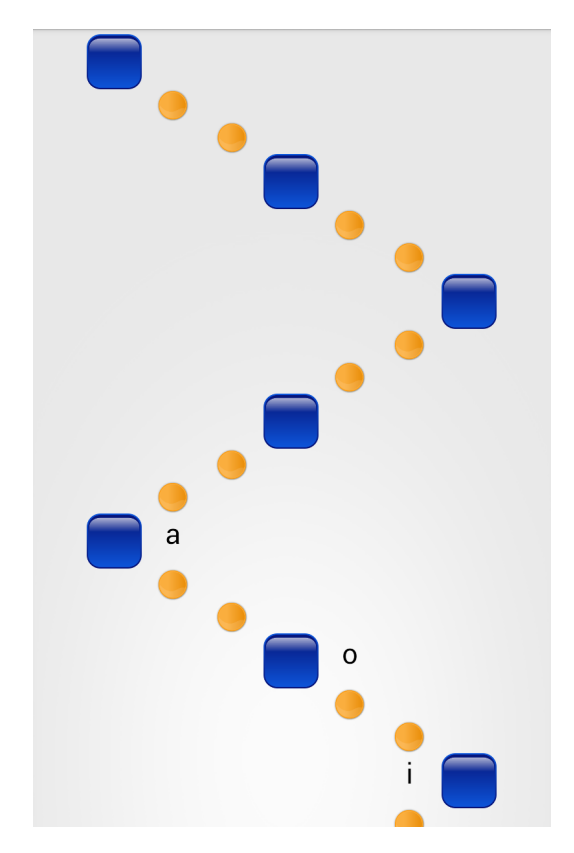

Figura 4.1: Interfaz: menú

### 4.2.1. Ubicación espacial

#### Verticalidad

El primer nivel tiene que ver con la verticalidad, conocer qué está arriba y qué está abajo, para esto se disponen de dos formas de interacción: golpecito y arrastre. El primero utiliza algo simple como la elección de una opción con dos flechas dispuestas en la parte inferior derecha, y sirven para responder según la posición del personaje en relación a una mesa, como muestra la figura [4.2a.](#page-25-1)

Para la utilización del gesto de arrastre se utiliza la misma mesa, pero esta vez el personaje estará en la parte inferior de la pantalla y deberá ser arrastrado y soltado sobre o bajo la mesa según lo que digan las instrucciones, un texto situado en la parte superior servirá de guía para un adulto supervisor. Las áreas objetivas se ennegrecen cuando se pase el dedo sobre el lugar. La figura [4.2b](#page-25-2) muestra la interfaz de esta parte de la actividad.

<span id="page-25-1"></span><span id="page-25-0"></span>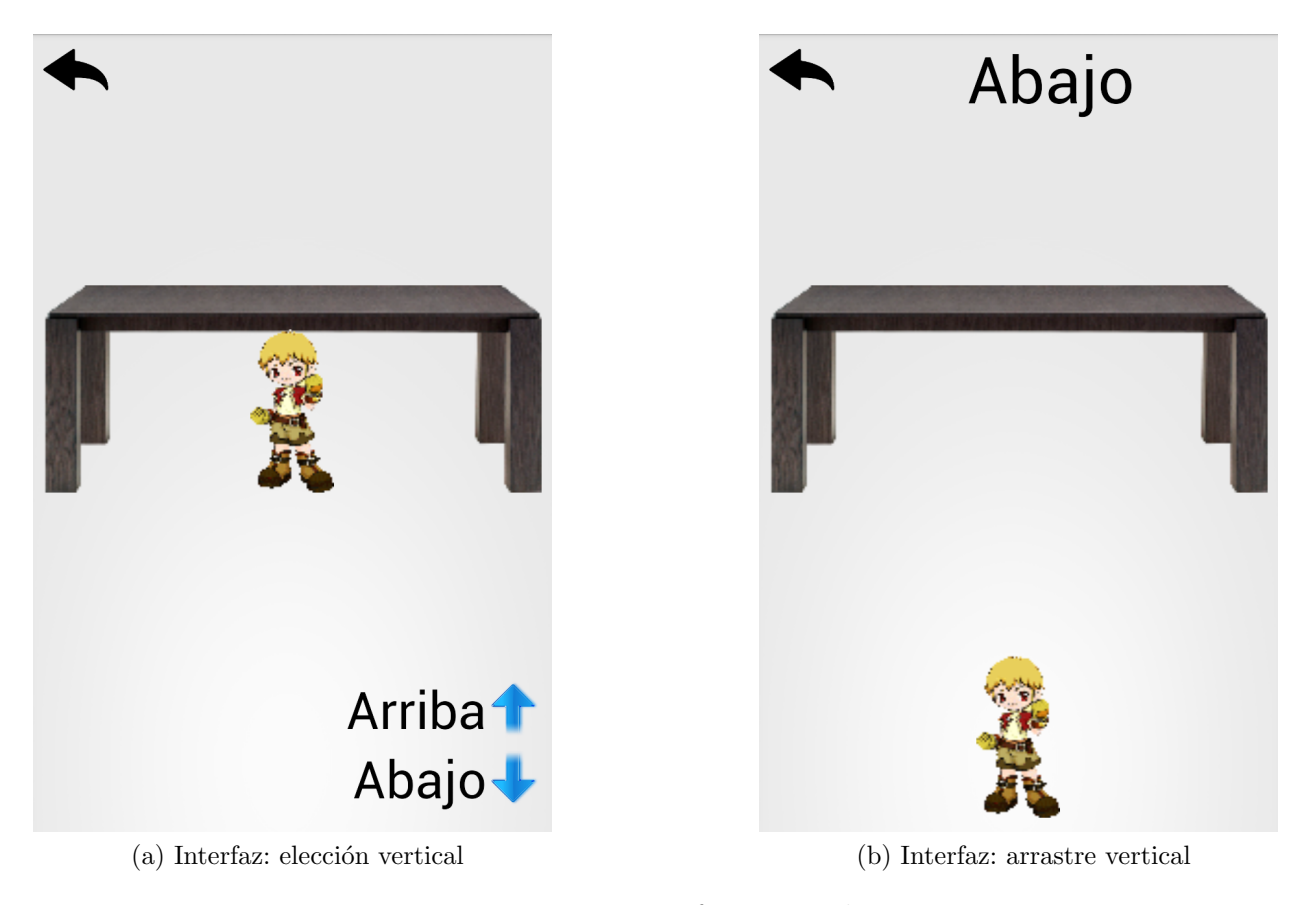

Figura 4.2: Interfaz: vertical

#### <span id="page-25-2"></span>Horizontalidad

El segundo nivel pone en juego las posiciones izquierda y derecha. Esta vez la referencia es una pared. En primera instancia se elige la posición del personaje con dos flechas situadas en la parte inferior. La ubicación de estas flechas es en los extremos de la pantalla pues les da la facilidad a lo niños de utilizar sus manos como referencia externa al dispositivo. La figura [4.3a](#page-26-0) muestra la interfaz de esta parte de la actividad.

La segunda parte del nivel horizontal, al igual que el vertical, tiene como objetivo utilizar el gesto de arrastre. Esta vez el arrastre del personaje será hacia la izquierda o derecha de la pared, según lo que indican las instrucciones, un texto en la parte superior servirá de guía para un adulto supervisor. Esto se ve reflejado en la figura [4.3b](#page-26-1)

La tercera parte comprende el uso de la motricidad del niño, para esto deberá inclinar el dispositivo a la izquierda o derecha según lo que indiquen las instrucciones y el texto situado en la parte superior. El movimiento se verá reflejado en el personaje, alcanzando un límite de inclinación donde se hará efectiva la posición con relación a la pared del medio. Un ejemplo de inclinación se muestra en la figura [4.2c](#page-27-1)

<span id="page-26-0"></span>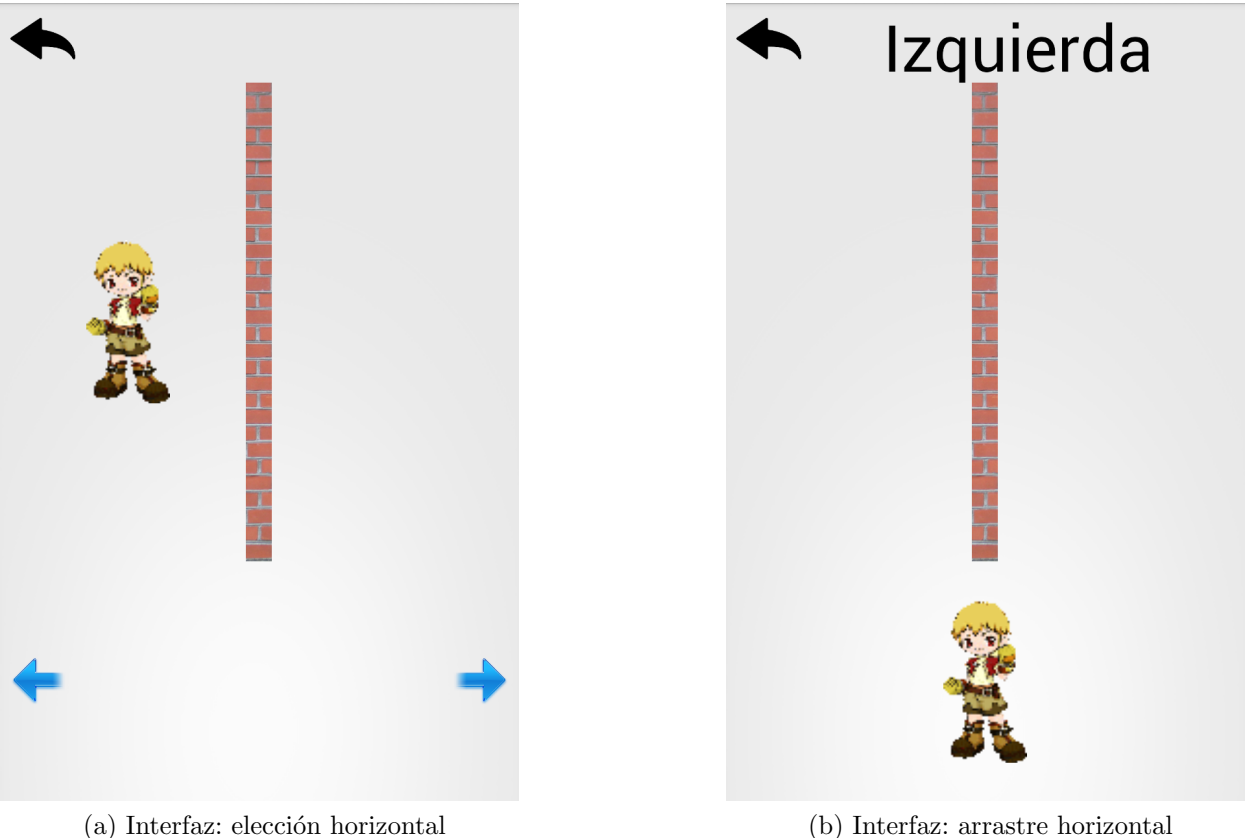

<span id="page-26-1"></span>

#### Plataforma

Este nivel comprende un juego al estilo plataforma donde un personaje debe saltar los obst´aculos, para pasar sobre ellos, o pasar por bajo. Para hacer saltar al personaje se realiza el gesto de deslizar el dedo hacia arriba (swipe up). La figura [4.2](#page-28-0) muestra un ejemplo de un salto. La construcción de esta actividad está hecho con OpenGL ES 2.0 por ser en 2D.

<span id="page-27-1"></span><span id="page-27-0"></span>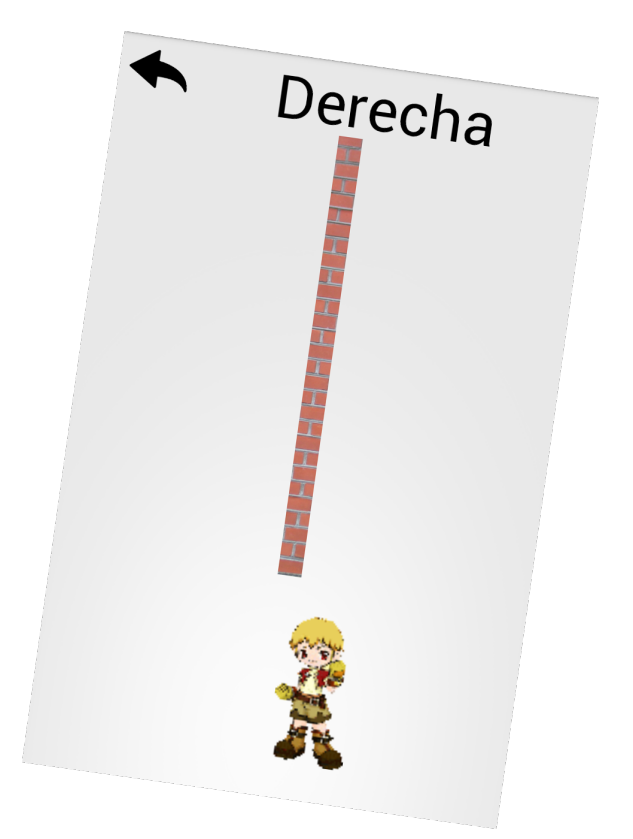

(c) Interfaz: inclinación horizontal Figura 4.1: Interfaz: horizontal

#### Posicional

Otra parte primordial de la ubicación espacial comprende la posición entre dos objetos. Para esto se utilizarán posiciones anteriormente trabajadas como son la iquierda y derecha. El objetivo es posicionar un balón en un canasto situado entre las mesas, otro sobre una mesa a la izquierda de la pantalla y otro a la derecha. Para lograr el objetivo se debe arrastrar el balón sobre las áreas, que se oscurecerán al pasar por sobre ellas. Un texto situado en la parte superior servirá como guía para un adulto que acompañe al niño. La figura [4.3](#page-28-1) describe la situación.

#### 4.2.2. Letras

Esta sección describirá las actividades que permiten el aprendizaje de las letras. Al seleccionar un nivel se desplegará una pantalla con subniveles, éstos forman parte de un estándar para todas las letras por venir. Un cuadrado azul indicar´a la existencia de un juego y al lado de cada ícono se mostrará una pequeña descripción de la actividad correspondiente, que un

<span id="page-28-0"></span>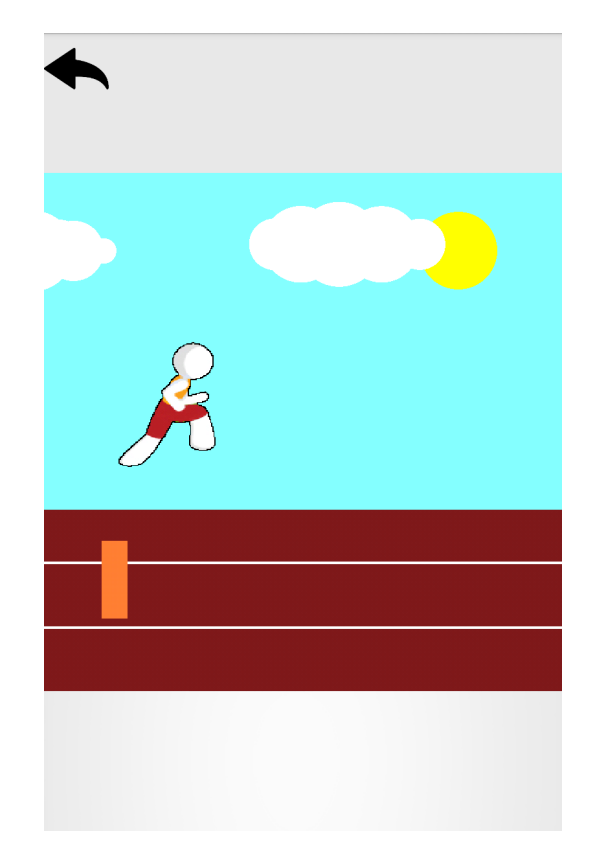

Figura 4.2: Interfaz: plataforma

<span id="page-28-1"></span>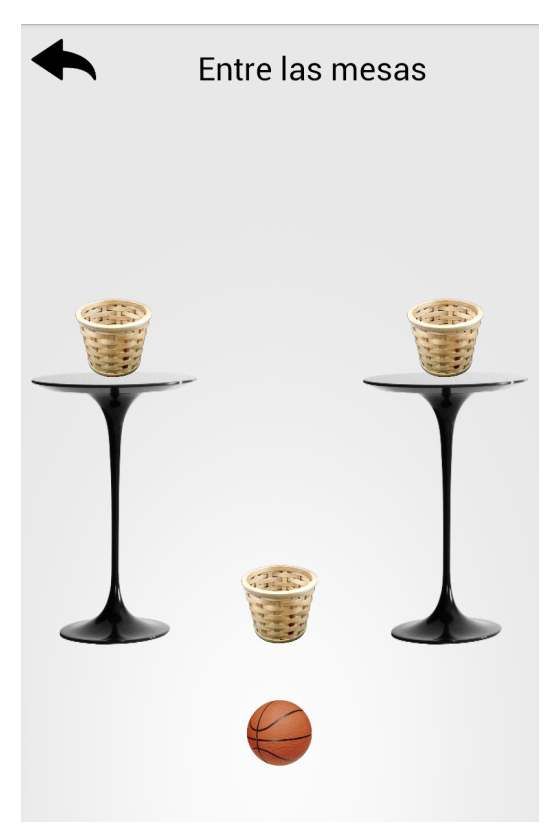

Figura 4.3: Interfaz: posicional

<span id="page-29-0"></span>adulto leerá para poder introducir al niño en lo que deberá hacer. Esto queda reflejado en la figura [4.4.](#page-29-0)

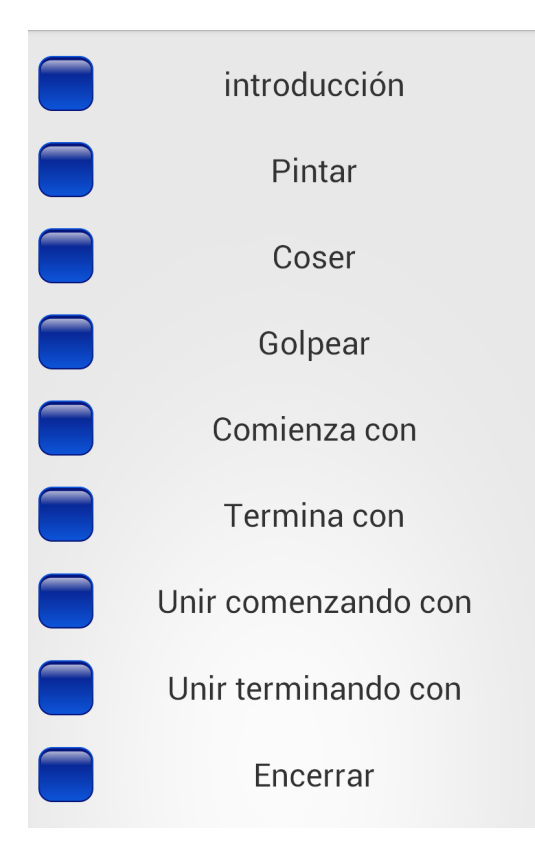

Figura 4.4: Interfaz: submenú

#### Introducción

Esta interfaz tiene el propósito de dar el primer acercamiento con la vocal, consonante o grupo consonántico. Se muestran las cuatro formas de escritura: mayúscula imprenta, minúscula imprenta, mayúscula manuscrita y minúscula manuscrita. Las letras mayúsculas van en color rojo, las minúsculas en azul. Esto puede ser visto en la figura [4.5.](#page-30-0)

#### Pintar

Esta interfaz contiene una sección donde se puede colorear deslizando el dedo. En la parte inferior se puede apreciar una paleta de 16 colores, para evitar elecciones complejas, que al apretar cambia el color a pintar. Se incluye, adem´as, un borrador con el cual se puede deshacer lo pintado pasando el dedo sobre lo no deseado. Esto puede ser apreciado en la figura [4.6.](#page-30-1)

<span id="page-30-0"></span>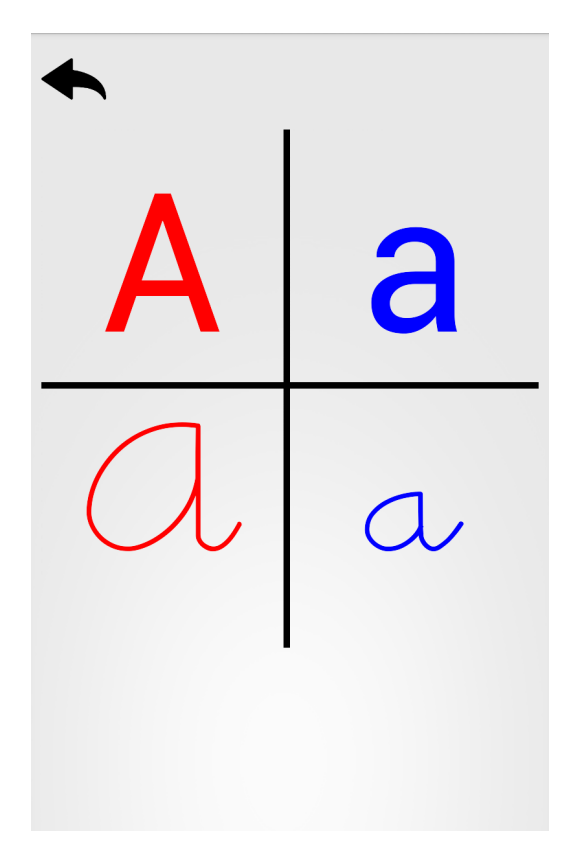

Figura 4.5: Interfaz: introducción

<span id="page-30-1"></span>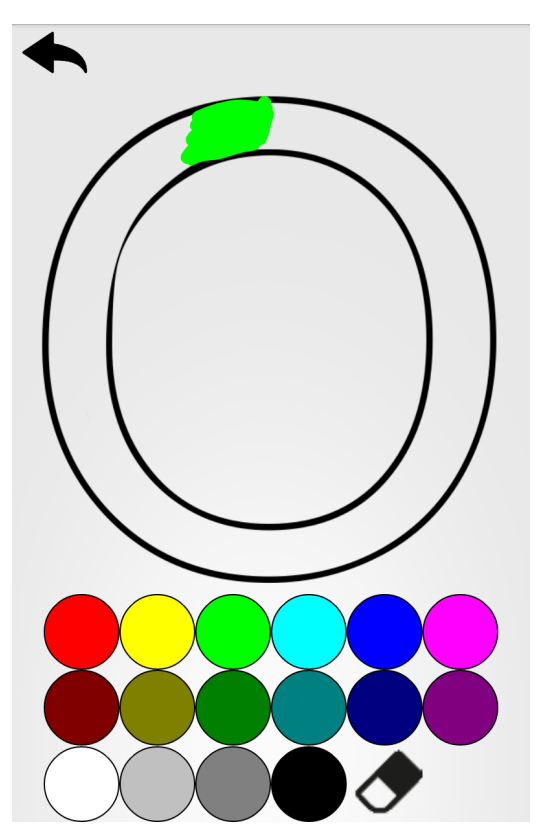

Figura 4.6: Interfaz: pintar

#### Coser

En esta interfaz se pueden apreciar bloques que calzan entre sí, con el propósito de ayudar a mecanizar el movimiento que debe hacer cada niño al momento de escribir la letra. Cada bloque se mueve en la dirección de su contraparte cuya trayectoria termina en la posición de la flecha, el objetivo es juntar cada par de bloques verdes para dar camino a la flecha y coser la letra. Los bloques faltantes están de color azul, los bloques unidos quedan de color gris. Al unir todos los bloques se puede apreciar la letra completa. Un ejemplo con la letra "u" puede ser apreciado en la figura [4.7.](#page-31-0)

<span id="page-31-0"></span>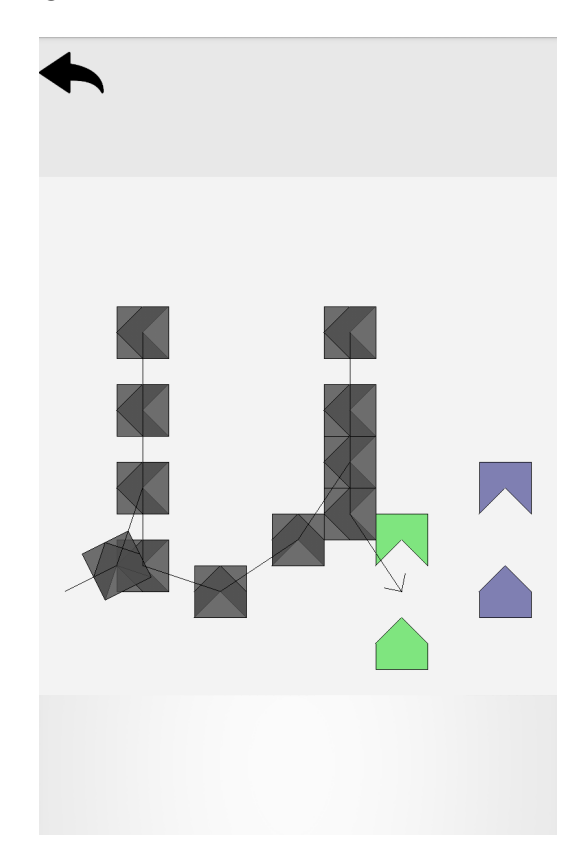

Figura 4.7: Interfaz: coser

#### Golpear

Se dispone de una grilla de 10 por 10 cuadrados que desaparecen al darles golpecitos. En el fondo se tiene una imagen con una letra. Cada cuadrado que oculte la letra debe ser removido, facilitando la labor de distinguir forma y fondo. Un ejemplo con la letra "i" puede ser visto en la figura [4.8.](#page-32-0)

<span id="page-32-0"></span>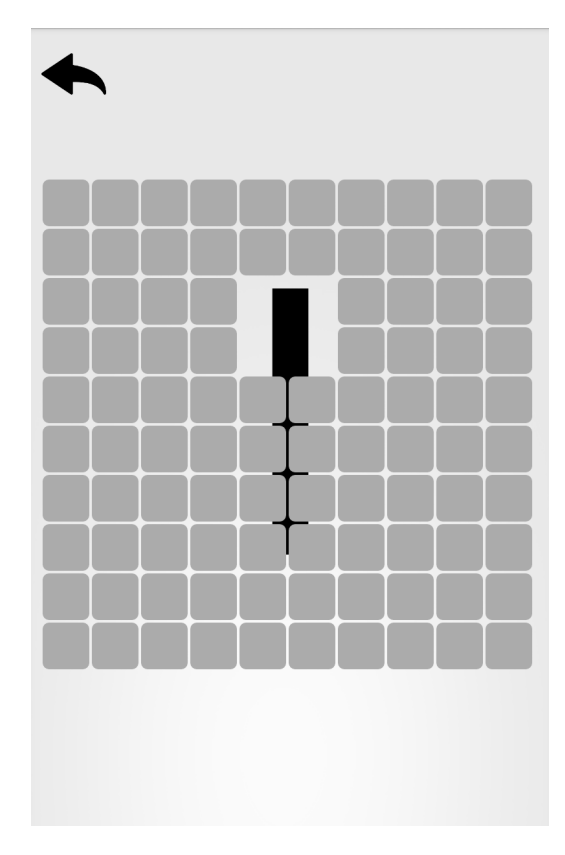

Figura 4.8: Interfaz: golpear

#### Seleccionar

Esta interfaz contiene cuatro imágenes dispuestas en la parte inferior, sólo una contiene la respuesta que está definida según la actividad elegida, que puede ser comenzar o terminar, esto significa que la imagen debe comenzar o terminar con la letra mostrada en la parte superior. Se sugiere la aparición de ambas formas escritas como forma de mostrar que son lo mismo. Cada imagen tiene un parlante que tiene como finalidad escuchar su significado. Un ejemplo de buscar una imagen que comience con la vocal "e" puede ser visto en la figura [4.9.](#page-33-0)

#### Unir

Al igual que en la etapa de selección, se dispone de cuatro imágenes de las cuales sólo una comienza o termina con la letra mostrada en la izquierda. Junto con esta letra se tiene una cuerda y un arnés, el cuál debe ser arrastrado hasta el gancho de la imagen que soluciona el problema. Al apretar una imagen se puede escuchar su significado. Un ejemplo de unir la letra "m" a la imagen que comienza con esta puede ser apreciado en la figura [4.10.](#page-33-1)

<span id="page-33-0"></span>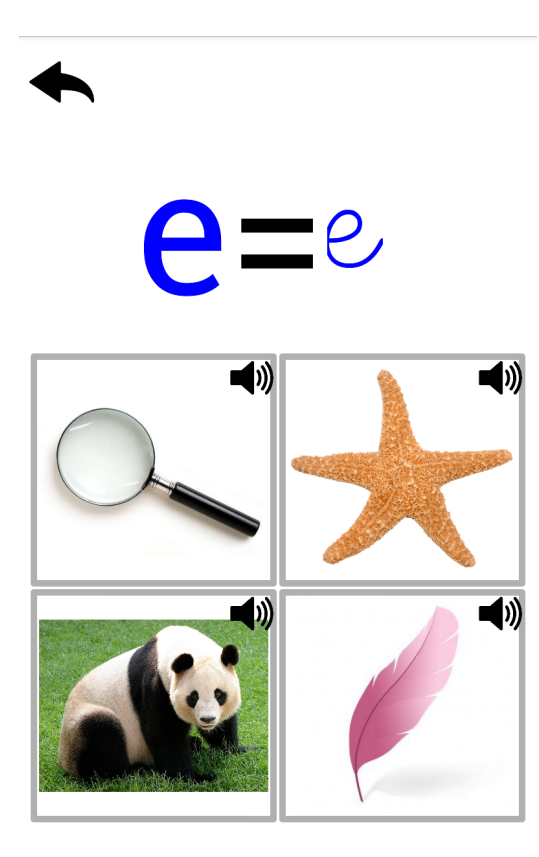

Figura 4.9: Interfaz: seleccionar

<span id="page-33-1"></span>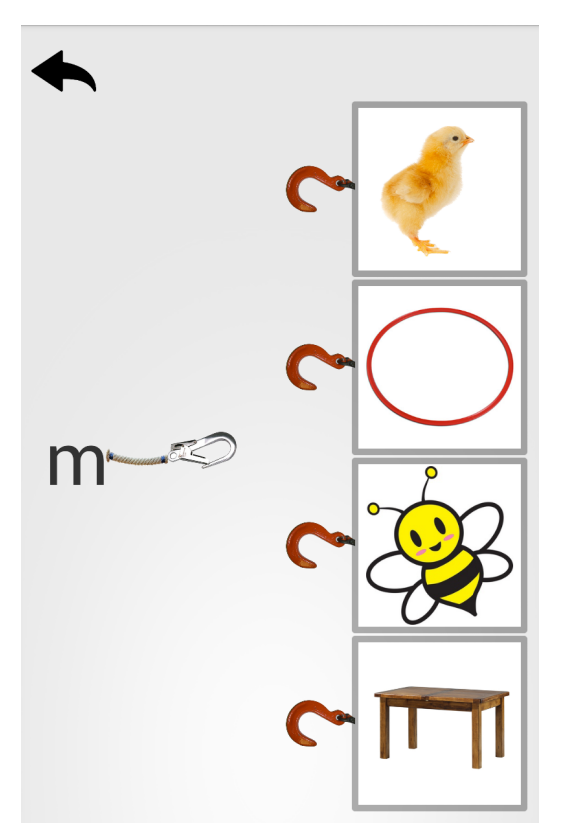

Figura 4.10: Interfaz: unir

#### Encerrar

<span id="page-34-1"></span>Esta interfaz contiene en su parte superior la letra o grupo consonántico objetivo, en sus formas impresa y manuscrita. En la parte inferior se disponen de dos palabras en manuscrito. Se deben encerrar las letras objetivos dentro de estas palabras, para lo cual queda una trayectoria de donde pase el dedo de color rojo. Se puede ver un ejemplo con la letra "p" en la figura [4.11.](#page-34-1)

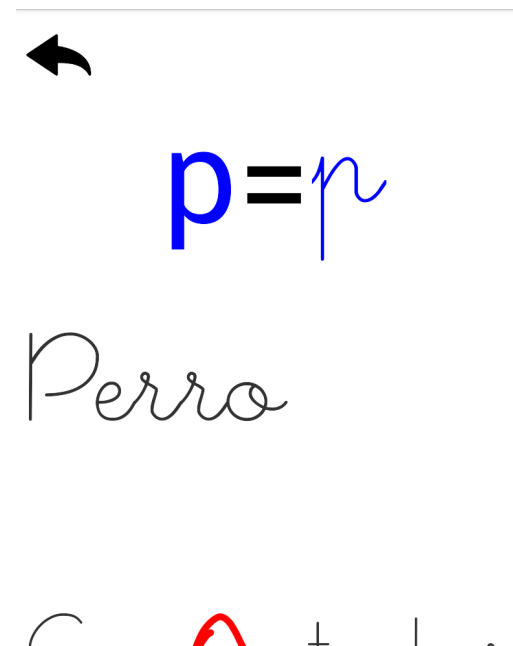

Figura 4.11: Interfaz: encerrar

# <span id="page-34-0"></span>4.3. Diseño de estructura de datos

La aplicación no requiere almacenar datos en el sistema, sólo se necesita obtener las estructuras que componen cada actividad, como la posición de los bloques para la actividad de coser la letra, o las imágenes que se necesitan para las actividades de selección y de unión, también de un diccionario de palabras para encerrar. La solución más simple es la utilización de archivos de texto con la información.

### 4.3.1. Banco de imágenes

Se dispone de un conjunto de imágenes, mayoritariamente en formato jpg y png, cuya utilización está enfocada en las actividades de selección y unión.

Para los tutoriales se tienen otras imágenes que forman una secuencia, cuya reproducción forman animaciones que sirven para orientar al usuario a la consecución del objetivo de una actividad.

#### 4.3.2. Sonidos

Cada sonido representa una instrucción o el significado de una imagen. Además se tiene música para animar la actividad plataforma y de un sonido para dar retroalimentación al gesto de agarrar y soltar.
# 5 Construcción

# 5.1. Diseño de algoritmos

En esta sección se detallarán las formas de implementación de los recursos utilizados y los gestos que permiten resolver una actividad.

## 5.1.1. Librerías Android

Dentro del desarrollo de la aplicación se utilizaron diferentes librerías que facilitaron la labor.

Una de ellas es ShowcaseView [\[31\]](#page-71-0) que permite iluminar y exhibir partes específicas de la aplicación a modo de tutorial. Permite, también, oscurecer lo irrelevante. El principal uso dado en esta aplicación es la de poder mostrar una animación, a modo de tutorial, que permite instruir al usuario en cada nivel.

Para la creación de algunas actividades se utilizó OpenGL ES 2.0 [\[32\]](#page-71-1), esto debido a la familiaridad en su implementación y a que es multiplataforma. Es una variante simplificada de OpenGL diseñada para dispositivos integrados. Se utilizó para la creación de plataformas 2D.

### 5.1.2. Animaciones

Para la presentación de animaciones se utilizó la librería ShowcaseView, esto con el fin de detener la actividad actual, ensombreciéndola y haciendo que la atención quede enfocada en la animación. Una animación se logra con un conjunto de imágenes y un recurso de Android llamado *animation-list*, que tiene la facultad de generar una lista de animación y darle a cada cuadro una duración.

La librería ShowcaseView dispone de listeners que permiten saber cuando se muestra y cuando se oculta, permitiendo reproducir o detener un sonido o animación, evitando, así,

una falla por reproducción infinita de un recurso que no existe en una vista que ya no se encuentra disponible.

## 5.1.3. Gestos

### Golpecito

La acción de un tap se logra de dos formas: la primera es la creación de un *listener*, que implementa la clase *View.OnClickListener* provista por las librerías de Android, se captura un click y resuelve lo que debe hacer; la segunda forma es utilizar un atributo de layout de las interfaces, "*android:onClick*", que permite utilizar una función como listener, evitando la necesidad de crear una clase que implemente la interfaz View.OnClickListener.

Este gesto es utilizado en las siguientes actividades:

- Vertical y horizontal: Se debe elegir una flecha, arriba o abajo, izquierda o derecha, respectivamente, que representa las posibles posiciones del personaje. Si es acertada la elección se procede a cambiar la posición, de manera aleatoria. Cada respuesta buena o mala entrega el feedback correspondiente en pantalla.
- Golpear: Cada cuadrado dispuesto en la pantalla tiene consigo un cuadrante, este n´umero se remueve de un listado, que contiene los cuadrantes de aquellos cuadrados que bloquean la letra del fondo, al momento de ser golpeado. Una vez que no quedan m´as cuadrados bloqueando la letra se despliega un feedback en pantalla. El listado de cuadrantes se obtiene de un archivo de texto con el nombre de la letra actual.
- Seleccionar: Tanto las actividades donde la imagen comienza o termina con la letra o grupo consonántico heredan de una clase padre, sólo cambiando la obtención de las im´agenes a mostrar y la forma de resolver el problema. La forma de implementar el gesto de golpecito se comparte en ambas actividades.

Se tienen dos interacciones: la primera tiene relación con escuchar el significado de la imagen, para esto se debe dar un tap en el parlante dispuesto en la esquina superior derecha. La segunda interacción forma parte de la resolución del problema, si se hace tap a una imagen incorrecta nada ocurre, pero si se golpea una imagen que resuelve el problema se muestra un mensaje de felicitaciones, para luego cambiar las im´agenes por las siguientes cuatro en el listado.

- **Pintar:** La utilización del golpecito sirve para poder cambiar el color o entrar en modo borrador. Cada c´ırculo tiene consigo un c´odigo de hexadecimal que hace cambiar el color del canvas de dibujo. El borrador trae consigo un evento donde se cambia el modo de dibujo a limpiar la imagen.
- Unir: Esta actividad presenta una interacción con este gesto, y es para saber que significa la imagen. Al darle un golpecito en la figura que no es del conocimiento del niño se puede escuchar su significado.

### Arrastrar

Para este gesto se utilizaron dos formas de implementación, ambas utilizan un listener como m´etodo para comenzar el arrastre y ser´an descritas en las actividades donde fueron utilizadas.

• Vertical, horizontal y posicional: En estas actividades se utilizó una función de la librería de vistas de Android que facilita el arrastrar objetos. Para comenzar con el gesto se requiere hacer un click largo en el elemento a arrastrar, cuyo listener debe implementar la interfaz *View.OnLongClickListener*, tras esto se llama a la función  $startDiag()$  de la vista que permite arrastrar, cuyos parámetros son: datos de la imagen, una sombra de la imagen que se desliza con el dedo, y el recurso de la imagen en la interfaz. Este m´etodo es un poco menos natural, debido a que hay que esperar un poco para realizar la acción.

Cada posición donde se puede soltar la imagen, representado por una vista, debe tener un listener que implementa View.OnDragListener, esta clase dispone de acciones de arrastre. Se detallarán las más relevantes.

- ACTION\_DRAG\_STARTED: Se llama una vez comienza la acción de *drag and* drop. Sirve para la reproducción de algún sonido como forma de retroalimentación para lo niños.
- ACTION\_DRAG\_ENTERED: Permite efectuar una acción cuando el dedo entra en una zona donde se puede soltar la imagen, se utiliza para ensombrecer la zona.
- **ACTION\_DRAG\_EXITED:** Una vez que se sale de una vista con el listener fijado se llama a esta acción, sirve para volver al color anterior a la acción de entrar.
- ACTION DROP: Se llama una vez que la imagen es soltada dentro de una vista con listener fijado. Es aquí donde se verifica la correctitud de la acción: si es correcta se cambia la posición objetivo mostrando en pantalla que lo hecho estuvo bien, si es incorrecta se muestra en pantalla un feedback negativo.
- ACTION\_DRAG\_ENDED: Se llama cuando la acción de *drag and drop* termina, pudiendo, o no, ser soltada la imagen en una vista con listener. Se utiliza para volver a mostrar la imagen que se debe arrastrar, esto es debido a que al comenzar a arrastrar se oculta la imagen estática, para dar sensación de arrastre.
- Unir: Para esta actividad se utilizó otra forma de arrastrar el objetivo. Se creó una vista personalizada en la cual se puede usar un evento *on TouchEvent* como método para simular un arrastre. Este evento dispone de acciones que permiten eventos, descritos a continuación.
	- **ACTION\_DOWN:** Permite saber cuando comienza un movimiento, si toca las cercanías del arnés queda ajustado el movimiento al accionar del dedo.
	- **ACTION\_MOVE:** Si es que se se comprobó que el comienzo del movimiento fue cercano al arn´es, el movimiento del dedo sobre la pantalla se ve reflejado en el movimiento del arnés en esta.
	- ACTION UP: Se termina el movimiento separando el dedo de la pantalla, el arnés se mantiene en su última posición, salvo que esté lo suficientemente cerca de la imagen, lo que hace que el arnés se ajuste al gancho de la fotografía. Si la imagen enganchada es la correcta se muestra un feedback positivo y se cambian las imágenes.

### Inclinar

Para la actividad horizontal, en donde fue utilizado este gesto, tiene como implementación la creación de una clase que extiende de *OrientationEventListener* que permite conocer el ángulo de inclinación del dispositivo con respecto al plano  $XY$ , no hay datos para el eje Z.

Los dispositivos tienen un grado de rotación de fábrica, por lo que se crea una función que estandariza el grado devuelto por el evento de la clase. Es el evento onOrientationChanged quien entrega el ángulo de inclinación, como primera instancia se mueve el personaje según el ángulo hasta llegar al límite de inclinación, que deja al personaje a la izquierda o derecha de la pared, luego se verifica su correctitud y se cambia la solución a un nuevo problema.

#### Deslizar

Son dos las actividades donde se desliza el dedo por la pantalla, en ambos se crea una nueva vista donde se aprovecha el evento *onTouchEvent*. A continuación se detalla como fueron utilizadas.

- **Pintar:** Para poder pintar en la vista se utilizaron *Path*, que es una clase que sirve para trazar una l´ınea de diverso ancho y color. Las acciones de la vista se utilizaron como sigue.
	- ACTION\_DOWN: Dependiendo de si está en modo borrador se ajusta el canvas para limpiar donde pase el trazado. Se capturan las coordenadas donde comienza la acción y se crea un nuevo  $Path$  con estos parámetros.
	- **ACTION\_MOVE:** Cada nueva coordenada que signifique un movimiento se agrega al Path actual.
	- ACTION UP: Se llama cuando se saca el dedo de la pantalla, con esto termina el proceso de dibujado con el color seleccionado o el proceso de borrado, se finaliza el Path.
- **Encerrar:** Se utilizó la misma lógica de "pintar", salvo que no hay cambio de color y no hay borrador. Cada acción de la nueva vista posee la misma base, salvo cuando se levanta el dedo, donde se verifica si el encierro es correcto, y si no lo es se borra lo dibujado.

### Pellizco

La forma simple del gesto es deslizar, pero se debe tener precaución en el multitouch.

Coser: Debido a la semejanza con el gesto de deslizar se utiliza una lógica similar. En esta actividad se crea una vista personalizada que extiende de GLSurfaceView, que permite la reproduccion de OpenGL, donde se puede usar el evento de tocar la pantalla,  $On TouchEvent$ , al igual que los anteriores ejemplos, esto es debido a que  $GLSurfaceView$ hereda de las vistas provistas por Android, View del paquete android.view. Este evento tiene acciones que pueden ser utilizados, descritas a continuación.

- **ACTION\_DOWN:** El primer dedo toca la pantalla. Las coordenadas del evento deben ser ajustadas a coordenadas de OpenGL. Luego se revisa qué bloque es tocado para fijar el movimiento del dedo a él.
- **ACTION\_POINTER\_DOWN:** El segundo dedo toca la pantalla. No se permiten m´as dedos. Las coordenadas del evento deben ser ajustadas a coordenadas de OpenGL. Luego se revisa qu´e bloque es tocado para fijar el movimiento del dedo a él.
- **ACTION\_MOVE:** Este evento ocurre al mover los dedos por la pantalla, cada bloque es redibujado según las coordenadas de los dedos asociados a cada uno en la pantalla, ajustadas a coordenadas de OpenGL.
- ACTION\_POINTER\_UP: Si hay más de un dedo, este acción ocurre cuando el primer dedo deja de tocar la pantalla. Se remueve la asociación del dedo levantado al bloque, fijando las nuevas coordenadas del bloque a la última ubicación del dedo en cuestión.
- **ACTION\_UP:** Este evento sucede cuando el último dedo deja de tocar la pantalla. Se remueve la asociación del bloque y el dedo levantado. Se chequea que los bloques activos estén unidos y se procede al siguiente si así lo fuera.

## 5.1.4. Soluciones

Cada actividad requiere de una lógica para ser superada, a continuación se detallarán las formas en que la aplicación determina si la entrada del usuario es correcta.

### Vertical

**Elección:** Cada lugar objetivo tiene un identificador de Android y cada flecha tiene ese lugar asociado. Al responder con una flecha se verifica si el identificador guardado como la alternativa correcta es igual al de la flecha.

Arrastre: Cada zona objetivo de arrastre tiene un listener y un identificador asociado. Cuando se suelta el personaje en una de estas zonas se verifica que sea igual a la respuesta correcta almacenada en una variable.

### Horizontal

- Elección: Análogo al caso vertical.
- **Arrastre:** Análogo al caso vertical.
- **Inclinación:** Al comenzar esta actividad se debe habilitar el listener de orientación del dispositivo. Cada vez que cambia el ángulo de orientación se llama una función cuyo parámetro es el ángulo actual, este valor está definido según como esté confeccionado el equipo, debido a que la interfaz está pensada para usarse en modo vertical este valor se debe ajustar.

El límite de inclinación para que el personaje tome la posición con relación a la pared queda fijado en 25 grados, una vez alcanzado se procede a verificar la respuesta, esto se logra verificando el ángulo y el identificador de la respuesta. Se muestra el feedback correspondiente y se cambia la posición.

### Plataforma

Para la plataforma se utiliza un sistema simple de colisiones. Para un obstáculo en el suelo se revisa si la posición vertical del personaje sea mayor al alto del obstáculo, al momento de cruzarse en la pantalla. Esto queda representado en la figura [5.1.](#page-43-0) Para un obstáculo en el aire se revisa si la posición superior del *sprite* no choque con la parte inferior del obstáculo al momento del cruce. Un ejemplo de cruce puede ser visto en la figura [5.2.](#page-43-1)

### Posicional

Para esta actividad se tienen tres posiciones posibles, cada una con un listener. Al arrastrar el balón y soltarlo en una zona habilitada se procede a verificar el identificador asociado y se compara a la respuesta almacenada.

<span id="page-43-0"></span>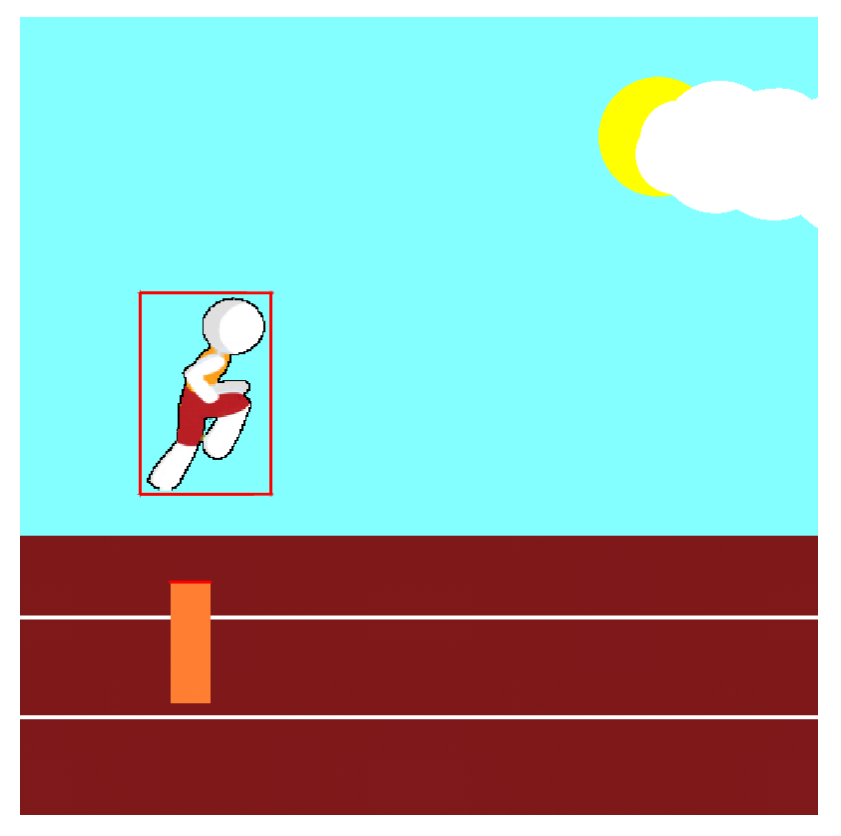

Figura 5.1: Plataforma: Saltar

<span id="page-43-1"></span>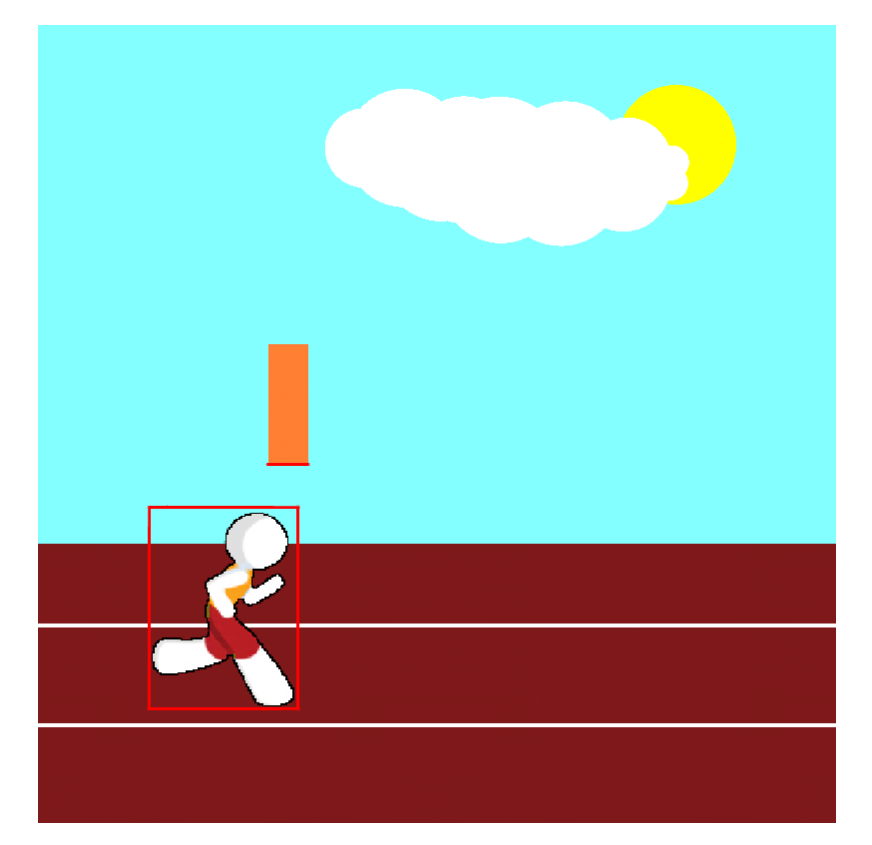

Figura 5.2: Plataforma: Caminar

#### Golpear

Para hacer desaparecer aquellos cuadrados que bloquean la letra se les debe hacer una golpecito. La verificación de que, efectivamente, bloqueen la letra se hace comparando las coordenadas del cuadrado con un listado previamente establecido. Un archivo de texto contiene cada cuadrante involucrado en la solución, cuya forma más facil de definir es mediante pruebas: se golpean los cuadrados que intercepten con una letra y en la salida estándar se imprime su coordenada, éstas se guardan en el archivo. Este listado se reduce cada vez que se elimina un cuadrado que tape la letra. Una vez que el listado queda vacío es cuando se resuelve el problema.

#### Seleccionar

Cada grupo de imágenes tiene como dato extra su nombre, lo que permite ver si comienza o termina con la letra o grupo conson´antico. Se revisa si la imagen seleccionada cumple con los requerimientos de la actividad. Cabe destacar que la conformación de los grupos de imágenes se hace de manera manual, definiendo sólo una solución por juego, para no tener complicaciones ni crear confusiones.

#### Unir

Al igual que en la actividad "Seleccionar", se saca provecho del nombre de imagen para saber si termina o comienza con una letra o grupo consonántico. Para resolver que imagen se está seleccionando se utilizan las coordenadas de los ganchos. El arnés, cuando se suelta, si está relativamente cerca de la imagen su posición queda fijada a la posición del gancho, no al lugar donde termina el gesto, lo que permite tener posiciones pre-establecidas que sirven como método para determinar el número de la imagen seleccionada. Luego, se procede a verificar la respuesta.

#### Encerrar

La resolución de esta actividad requiere determinar la posición del círculo dibujado por el usuario, esto con el fin de determinar a qué letra corresponde en la palabra. Del trayecto que realiza el usuario se pueden obtener las coordenadas mínimas y máximas, pudiendo iterar entre estos rangos y determinar a qué letra corresponde cada posición entre estos. Teniendo el ancho en pantalla de cada letra se puede resolver fácilmente si la letra fue envuelta en una parte o en su totalidad. Cabe recordar la poca motricidad fina del usuario objetivo, por lo que se desea un intervalo de tolerancia, donde el usuario puede no envolver completamente la letra o envolver las letras vecinas. Se pide un mínimo de anchura a cubrir de la letra objetivo, y un máximo de ancho de las letras colindantes.

La forma de determinar si está correcto parte con la toma de coordenadas para evaluar: el eje y queda fijado con el promedio entre el máximo y el mínimo de la trayectoria. Luego, en el eje  $x$ , se determinan los máximos y mínimos y comienza una suma de aciertos que tienen relación con el ancho de la letra en pantalla, esto para determinar el mínimo tolerable de cobertura. Para determinar a qué letra corresponde cada posición se utiliza una función provista por Android llamada getOffsetForPosition, disponible desde Ice Cream Sandwich, para versiones anteriores se utiliza, primero, getLineForVertical que permite saber la l´ınea del texto y, luego, getOffsetForHorizontal que obtiene la letra de la coordenada horizontal dada, aprovechando que los textos son de una línea. Una vez terminada la comprobación, si resulta positiva, se deja pintado el trayecto en la pantalla, de lo contrario se borra. Gráficamente el algoritmo es representado en la figura [5.3,](#page-45-0) la l´ınea azul horizontal es por donde itera el algoritmo, las l´ıneas verticales representan los l´ımites variables de las letras.

<span id="page-45-0"></span>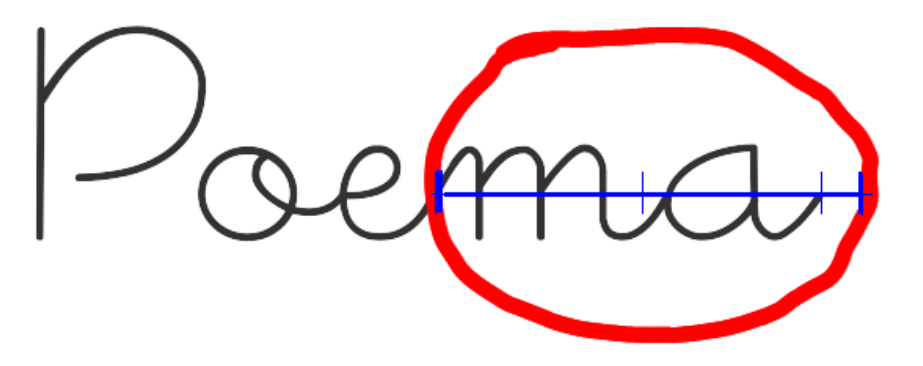

Figura 5.3: Encerrar: ejemplo de círculo

Cabe mencionar que esta implementación admite distintas formas de encerrar, como un cuadrado (figura [5.4\)](#page-46-0) o un graffiti (figura [5.5\)](#page-46-1).

### 5.1.5. Datos de la aplicación

La aplicación está desarrollada para dispositivos tablets. Los versiones del SDK de Android van desde la 11 a la 20. Requiere de dispositivos con pantalla táctila, con multi-touch

<span id="page-46-0"></span>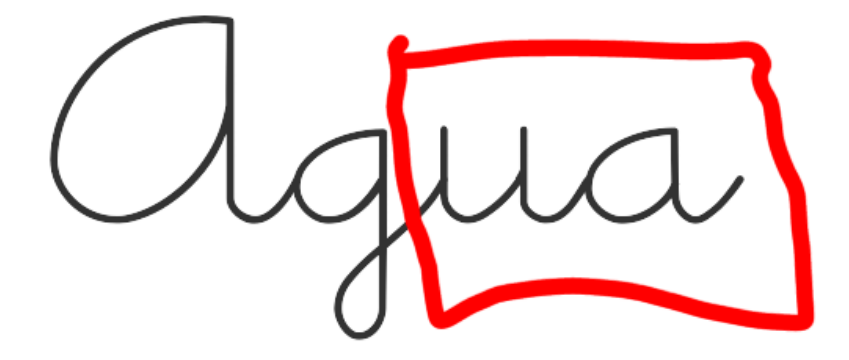

Figura 5.4: Encerrar: cuadrado

<span id="page-46-1"></span>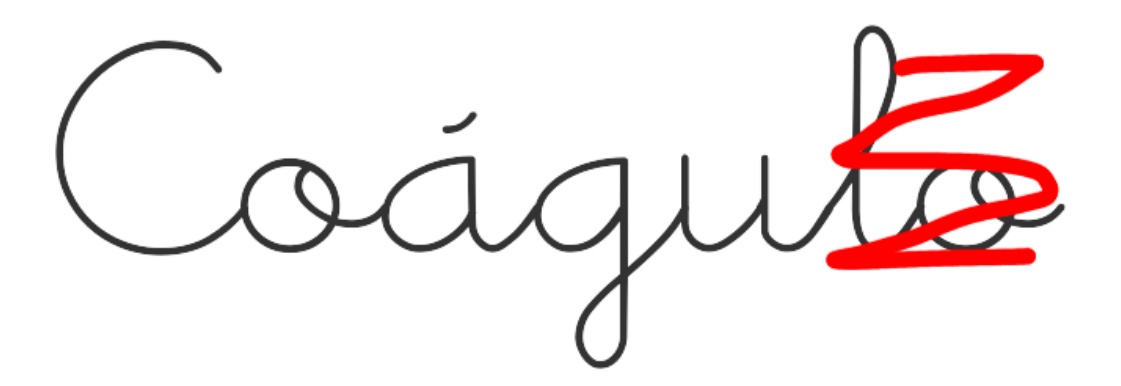

Figura 5.5: Encerrar: graffiti

si es posible, acelerómetro. La aplicación utiliza alrededor de 30 MB de RAM, con un tope de 55. Se tienen 30 MB en el banco de imágenes y sonidos.

La aplicación está desarrollada en base a clases para cada actividad, cada funcionamiento está encapsulado en funciones por lo que su comportamiento puede ser cambiado fácilmente. Aunque carece de documentación.

# 5.2. Justificación de la aplicación como solución al problema

Esta aplicación busca que un niño se interese en el aprendizaje de las letras del abecedario español, para eso se debe llamar la atención del niño, que se lleve una buena experiencia, esto requiere que su impresión en la utilización de la aplicación sea positiva, que le guste y que tenga una dificultad adecuada a su edad, que muestre deseos de volver a ocupar la aplicación.

Desde el ámbito académico se busca que el niño aprenda a identificar cada letra que se le va enseñando, él debe tomar las actividades como forma de reforzar el aprendizaje dado por sus profesores o padres, cada error cometido debe ser asumido como parte del proceso evitando la frustración, se desea que estas equivocaciones disminuyan en la medida que el niño adquiera experiencia y conocimiento, reflejando, por un lado, un buen manejo de la aplicación y sus gestos y, por otro lado, un buen dominio en el vocabulario, traducido a un mejor entendimiento en el objetivo de cada actividad.

# 6 Validación de la Solución

# 6.1. Hipótesis a verificar

Se presenta un listado de hipótesis a verificar sobre el comportamiento esperado y en nivel de cumplimiento de objetivos de la aplicación.

H1. La aplicación permite el aprendizaje de las letras del vocabulario español.

H2. La aplicación es suficiente para el aprendizaje.

H3. La aplicación es simple y del gusto de los usuarios.

H4. La interacción es adecuada al nivel psicomotor de los usuarios.

# 6.2. Experiencia realizada

Luego de completar la implementación, se realizaron pruebas con alumnos para verificar las hipótesis.

Para realizar pruebas de usuario y validar la aplicación se dispuso de una tablet Samsung Note 10.1" con Android 4.1.2.

El trabajo realizado en conjunto con la jefa de UTP de párvulos del Colegio Internacional Alba trajo consigo la elección de los alumnos de este establecimiento para los experimentos. Siendo un colegio particular pagado científico-humanísta, se caracteriza por su aceleración en el aprendizaje: se va un año adelantado en las materias, donde en primero básico se ve materia de segundo básico. Los niños leen bien en kinder, por lo que su método de enseñanza de la lectura llama la atención.

Los contactos fueron a través de Marta Castro, jefa de UTP, y de Jacqueline Alvear, jefa de UTP área de párvulos. Se coordinaron encuentros con alumnos en las dependencias del establecimiento. Fueron 5 días donde se logró trabajar con 10 niños de pre-kinder, la elección de este nivel fue por su adelantamiento.

Se efectuaron pruebas individuales, donde, por orden alfabético, se invitaba a cada niño

a salir de la sala.

Se logró efectuar un seguimiento a un sólo niño, a quien se le expuso una mayor cantidad de letras a aprender, cuyas pruebas fueron realizadas en su hogar, con los padres presentes.

Para extender la metodología del colegio fuera de este, se pactaron pruebas con cuatro niñas que entraban a pre-kinder y que venían de jardines escolares. Cada prueba se realizó en sus hogares.

# 6.3. Metodología

La metodología utilizada consiste en la división de la aplicación en dos partes, el reforzamiento de la ubicación espacial y la enseñanza de las letras, se detallarán los pasos realizados para cada actividad. Se utilizaron dos intrumentos de usabilidad: entrevista de experiencia y pautas de observación. Cada uno será descrito luego. Se llevó un registro de comportamientos del usuario para cada actividad.

### 6.3.1. Introducción

Una vez que el niño esté sentado y cómodo se le muestra la tablet y se le menciona que luego deberá responder algunas preguntas.

## 6.3.2. Interacción

Esta etapa se divide en dos partes, anteriormente mencionadas. Al ser una actividad guiada no hay una navegación por parte del menor.

La primera parte corresponde a la ubicación espacial, en cada juego se toma nota de los aciertos y errores para luego seguir con las preguntas de la entrevista.

La segunda parte consiste en la introducción a una letra para luego seguir con las actividades descritas, en cada una se toman notas para llenar las pautas de observación, luego se procede con la entrevista correspondiente.

Cada actividad presenta su jugabilidad con animaciones y junto con instrucciones habladas para un mejor entendimiento y para abrir paso a preguntas que pudiesen tener los usuarios.

### 6.3.3. Entrevista

Cada actividad viene seguida de una entrevista donde se preguntan las apreciaciones de cada juego. Al finalizar una etapa se realizan preguntas abiertas para que los niños puedan explayarse.

# 6.4. Instrumentos

Los instrumentos utilizados para validar el estudio serán descritos a continuación

### 6.4.1. Entrevistas de usuario

El objetivo del diseño de la entrevista se basa en la recolección de impresiones de los niños para la aplicación. Se divide en dos secciones: ubicación espacial y letras.

Cada actividad posee dos preguntas: ¿Te gustó? y ¿Lo encontraste fácil?. La simplicidad de las preguntas tienen como finalidad que el niño sepa responder, con una escala de Likert de tres grados adecuada a la respuesta dada. Al final de cada etapa se realizan tres preguntas más para validar las anteriores respuestas: ¿Qué te gustó de los juegos?, ¿Qué no te gustó de los juegos? y  $i$ Qué fue lo más difícil?

Las respuestas de la entrevista pretenden validar la hipótesis H3.

Se adjunta la entrevista en el anexo de Instrumentos.

### 6.4.2. Pautas de observación

La pauta de observación tiene como finalidad evaluar el comportamiento del niño frente a la aplicación. Se lleva un registro en papel de los aciertos, errores, duración de cada actividad, además de la cantidad de veces que se debió guiar al niño.

La primera parte corresponde a la ubicación espacial. Cada actividad tiene subdivisiones que se dividen en la forma de interacción del juego. La actividad "vertical" posee dos formas: selección y arrastre, y la actividad "horizontal" posee tres: selección, arrastre e inclinación. En todas estas se toman nota de los aciertos, errores y la cantidad de ayuda requerida, como volver a explicar el gesto de la actividad o resolver una pregunta como "¿Cuál es la izquierda?".

La segunda parte corresponde a las letras. Para las tres primeras actividades, pintar, coser y golpear, se registraron los tiempos necesarios para la concreción de la actividad. Para la actividad "pintar" se tomó nota de la cantidad de colores utilizados. Para seleccionar, unir y encerrar se consideraron los aciertos, errores y cantidad de ayuda requerida. En las actividades seleccionar y unir se considera ayuda las veces que se necesitaron of rel significado de las imágenes. En encerrar, ayuda es considerado las veces que se debe rectificar que una letra encerrada no es la letra objetivo, si el niño intenta encerrarla nuevamente.

El objetivo de las pautas de observación es comprobar la hipótesis H1, con mayor énfasis en las respuestas de la actividad encerrar. Las veces donde se requiere ayuda son para verificar la hipótesis H2 y la H4, dependiendo de la actividad.

# 6.5. Experimentación

Esta sección contiene los resultados de los experimentos realizados a los usuarios.

## 6.5.1. Características de la muestra

De un total de 14 usuarios estos quedan subdivididos en 5 niños y 9 niñas. Debido al período el cual se efectuaron las pruebas los niños estaban saliendo de sus respectivos niveles, teniendo 10 niños en pre-kinder y 4 en jardín infantil.

### 6.5.2. Resultados

En esta sección se detallarán los resultados de las estadísticas realizadas a los instrumentos.

#### Ubicación espacial

En el caso de la apreciación hacia la ubicación espacial, las entrevistas brindaron una mayoría de aprobación por parte de los niños. Esto se puede apreciar en la siguiente tabla.

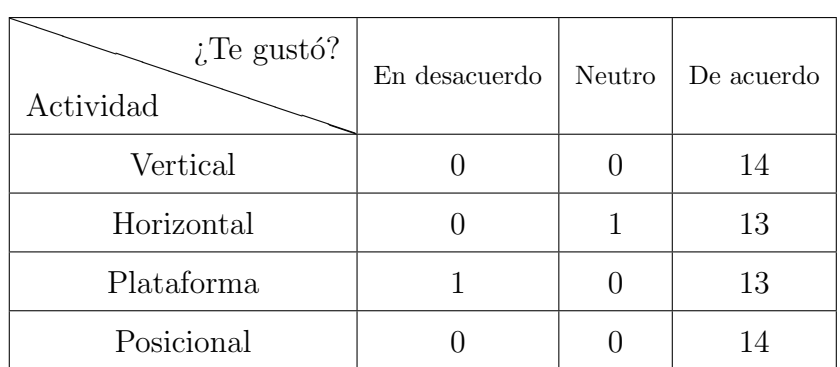

El caso de la dificultad no varía mucho, salvo una variable a considerar. En la actividad posicional se pudo apreciar el poco manejo del concepto "entre" que poseen los ni˜nos del jard´ın, resultando en que 2 fueron las apreciaciones de mayor dificultad de la actividad.

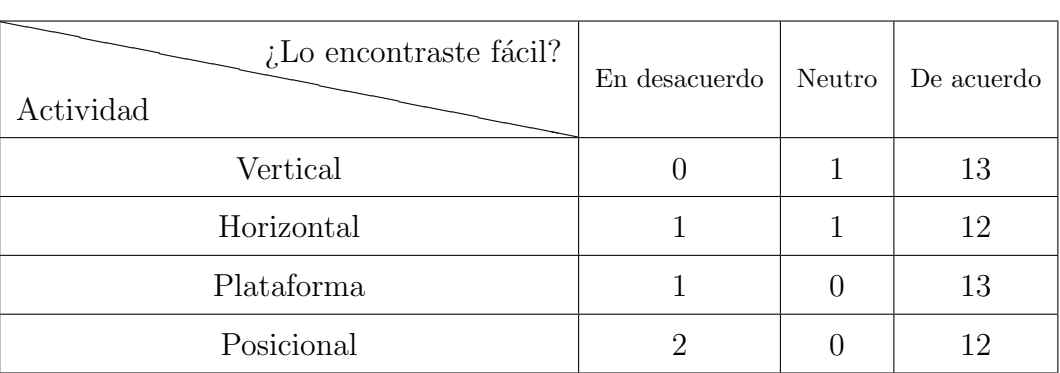

A continuación se detallan los porcentajes de acierto de cada actividad involucrada en la ubicación espacial. En general, para las primeras actividades, que son el reforzamiento vertical y horizontal, no se ven mayores fluctuaciones, la cantidad de aciertos tiende al 100 %. Esto se puede apreciar en los graficos [6.1,](#page-52-0) [6.2,](#page-53-0) [6.3](#page-53-1) y [6.4.](#page-54-0)

<span id="page-52-0"></span>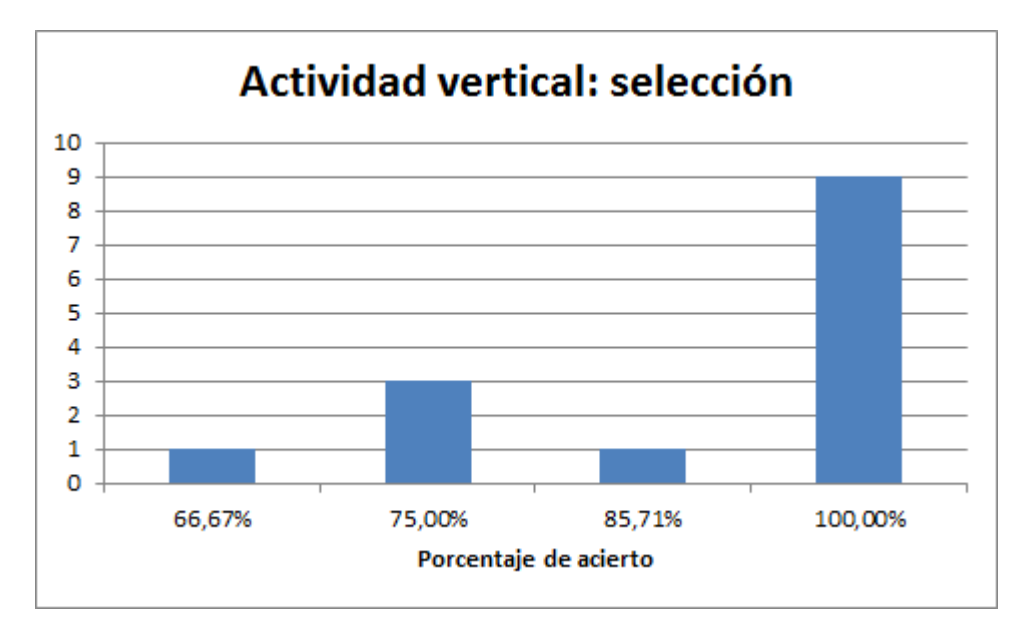

Figura 6.1: Gráfico porcentual de acierto de la actividad vertical selección

Para la inclinación del reforzamiento horizontal se puede apreciar una diferencia según el nivel donde provienen los niños. Ningún alumno de jardín tuvo puntaje perfecto en la prueba, debido a la confusión espacial que tienen debido a su madurez. Con un poco de ayuda se pudo superar cada etapa. Se puede apreciar el gráfico en [6.5.](#page-54-1)

El nivel de plataforma tiene la mayor cantidad de equivocaciones por niño. A pesar de ver las instrucciones muchos se equivocaban en el gesto, en vez de arrastrar sólo tocaban la

<span id="page-53-0"></span>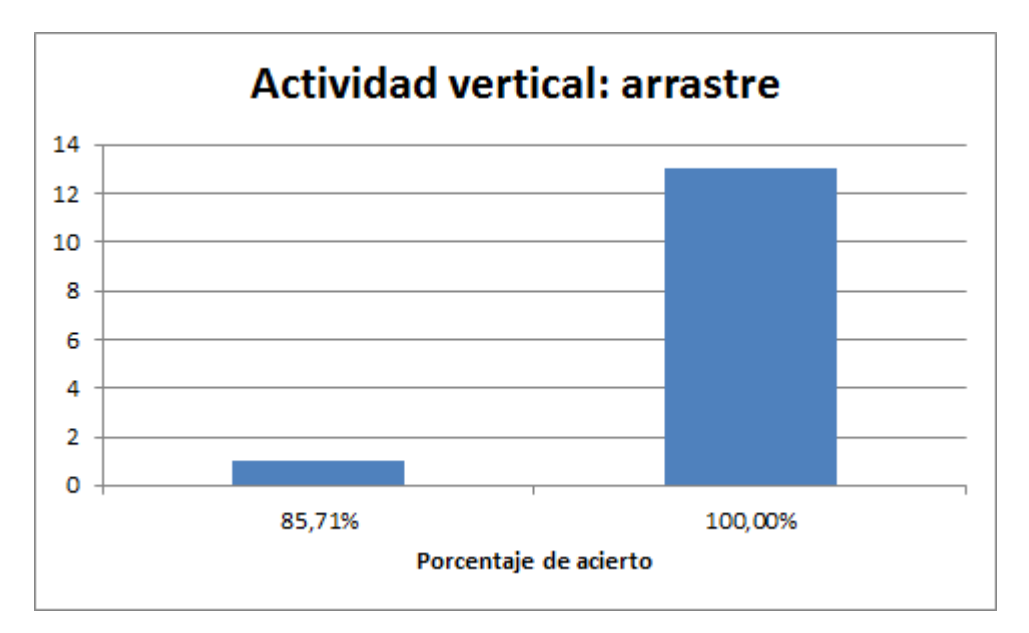

Figura 6.2: Gráfico porcentual de acierto de actividad vertical arrastre

<span id="page-53-1"></span>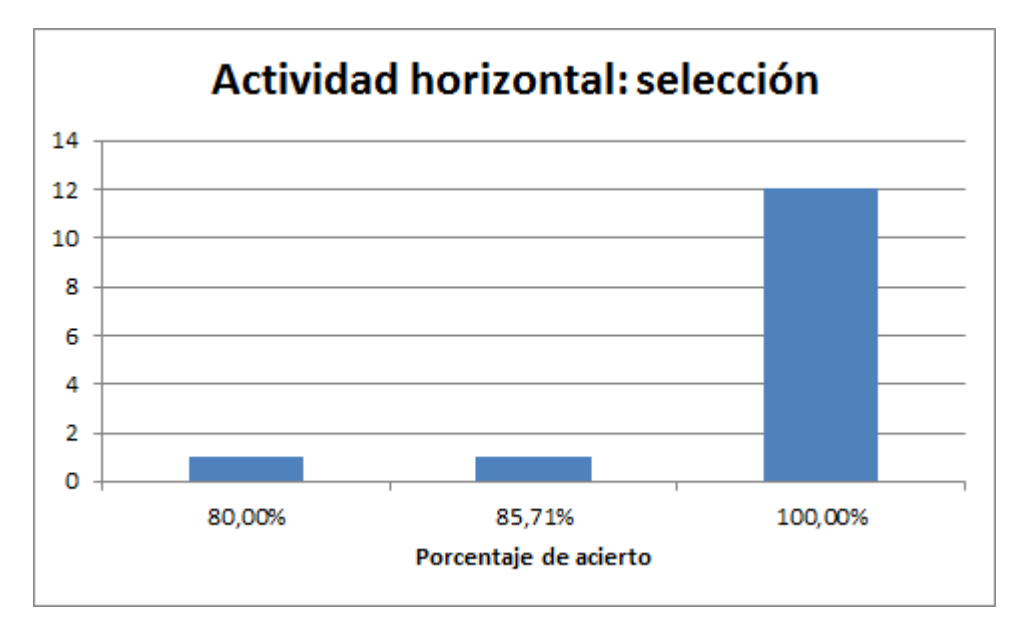

Figura 6.3: Gráfico porcentual de acierto de actividad horizontal selección

pantalla, lo que produjo la mayoría de respuestas incorrectas. Muchas veces una corrección verbal fue suficiente, y desde ahí el porcentaje de error disminuía. Lamentablemente esa métrica se escapa de la pauta de observación. Los resultados son mostrados en el gráfico [6.6.](#page-55-0)

En la actividad posicional se puede apreciar una mayor distribución hacia resultado más exactos. El hecho de tener tres lugares objetivos terminó siendo una dificultad, pero que pudo ser sobrepasada con un poco de ayuda. Para los alumnos de jardín se tuvo que adecuar el vocabulario de modo que entendieran las instrucciones, pasando de la preposición "entre" a

<span id="page-54-0"></span>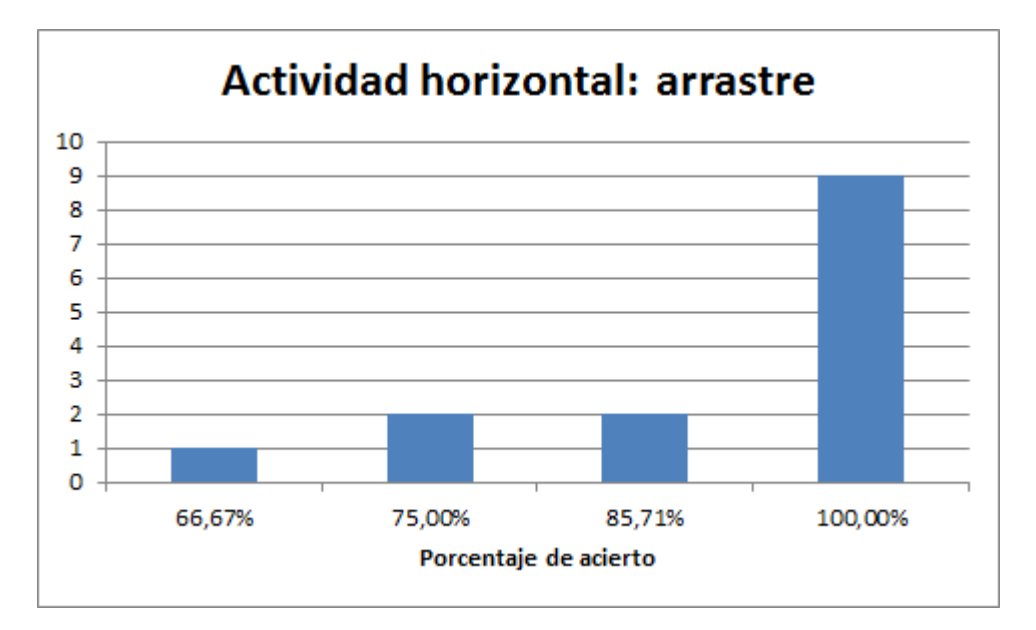

Figura 6.4: Gráfico porcentual de acierto de actividad horizontal arrastre

<span id="page-54-1"></span>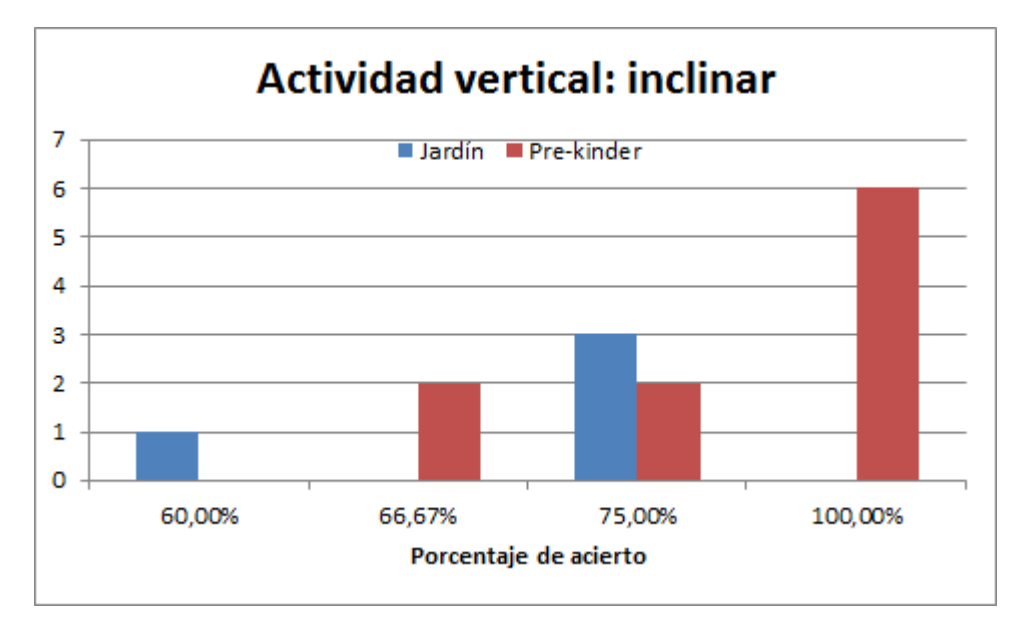

Figura 6.5: Gráfico porcentual de acierto de actividad horizontal inclinar

la posición "en medio", el gráfico [6.7](#page-55-1) muestra la distribución.

En general, todas las actividades requirieron de cierta ayuda al principio, pero a modo de ejemplo. Los niños que presentaron más problemas fueron captando rápidamente el objetivo de cada actividad, decayendo en el grado de equivocación que mostraban en un principio.

En las preguntas abiertas hubo una gran cantidad de aversión hacia las actividades plataforma y posicional, a pesar de tener gran aceptación fue lo que menos gustó, esto se debe, en gran medida, a lo difícil que resultaba acostumbrarse al movimiento de arrastre para saltar, para el primero, y en aprender una nueva posición, para el segundo.

<span id="page-55-0"></span>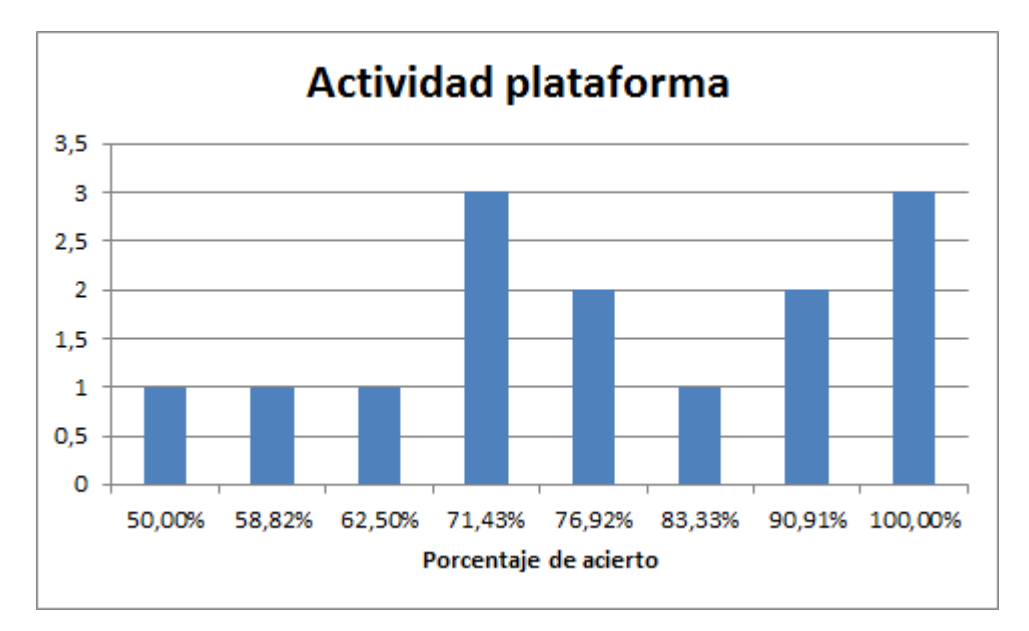

Figura 6.6: Gráfico porcentual de acierto de actividad plataforma

<span id="page-55-1"></span>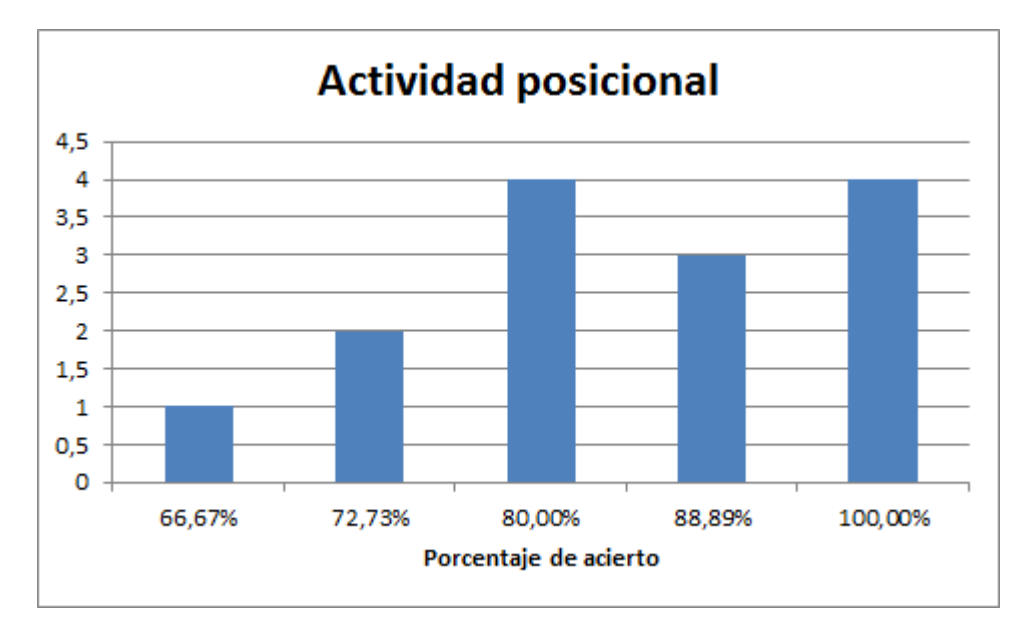

Figura 6.7: Gráfico porcentual de acierto de actividad posicional

### Letras

En el caso de los gustos hacia las actividades involucradas en las letras, la siguiente tabla muestra la apreciación de los niños una vez finalizado el juego. La tendencia fue positiva para la mayoría de las actividades, dando un grado de aceptación a la aplicación.

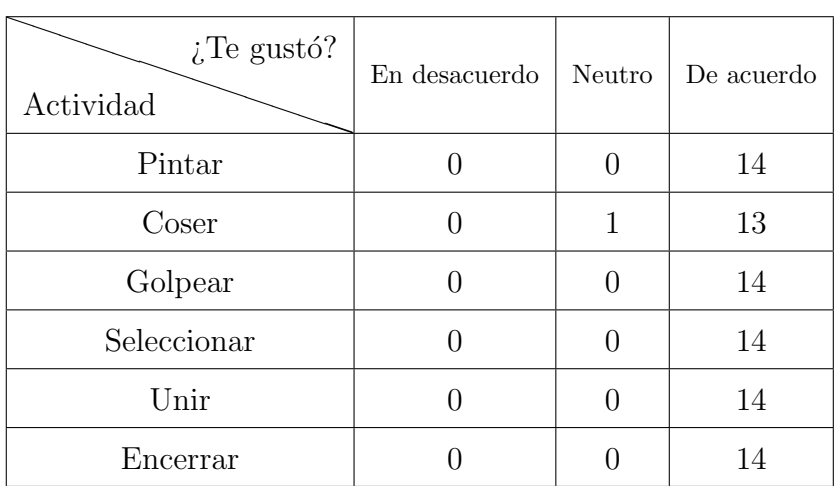

También se puede apreciar un acuerdo en la facilidad de las actividades. Esto puede deberse al acostumbramiento del dispositivo en los ni˜nos, debido a lo largo que resultaron las pruebas.

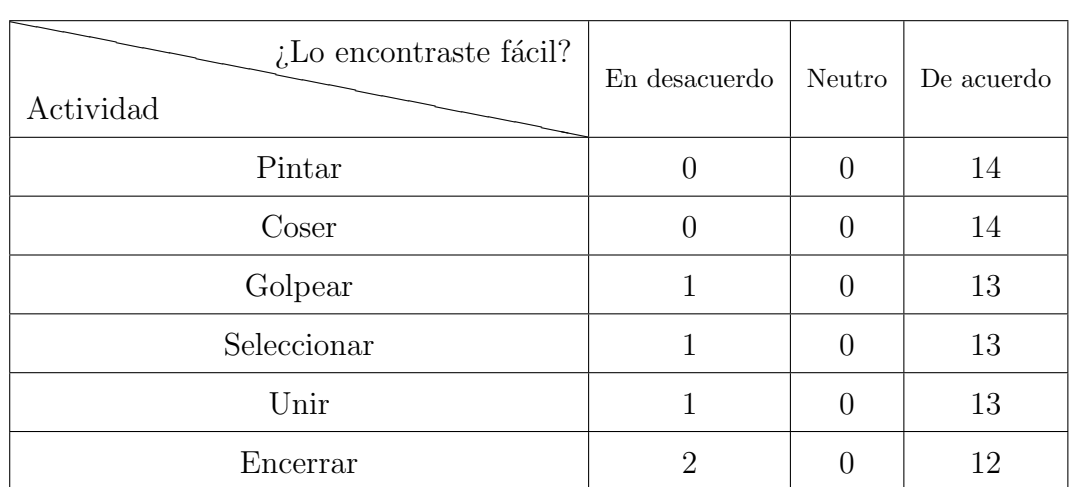

En la actividad pintar se dejó a libre disposición la cantidad de tiempo que los niños ocupasen para dibujar, dejando en claro como cambiar los colores y que se puede usar un borrador para las equivocaciones, el fin de la actividad era preguntado. El gráfico [6.8](#page-57-0) muestra un cruce con la cantidad de colores utilizados versus el tiempo requerido en el coloreo, señalando una diferencia con respecto a los niños de jardín con los de pre-kinder. Se puede apreciar un mayor tiempo requerido por parte de lo niños más grandes, con media de 137 segundos, a diferencia de los más pequeños, con una media de 60 segundos, esto se debe al prefeccionamiento que buscan los m´as grandes, i.e., que quede dentro del contorno y bien coloreado, en contraste con los de jardín que solo buscan que quede de color. También se puede apreciar un mayor uso de colores por parte de los ni˜nos de pre-kinder.

La actividad coser consistía en la unión de dos piezas. Dentro de las instrucciones se señaló, explícitamente, que la unión debía ser con los dos dedos, a modo de pellizco, al medio de

<span id="page-57-0"></span>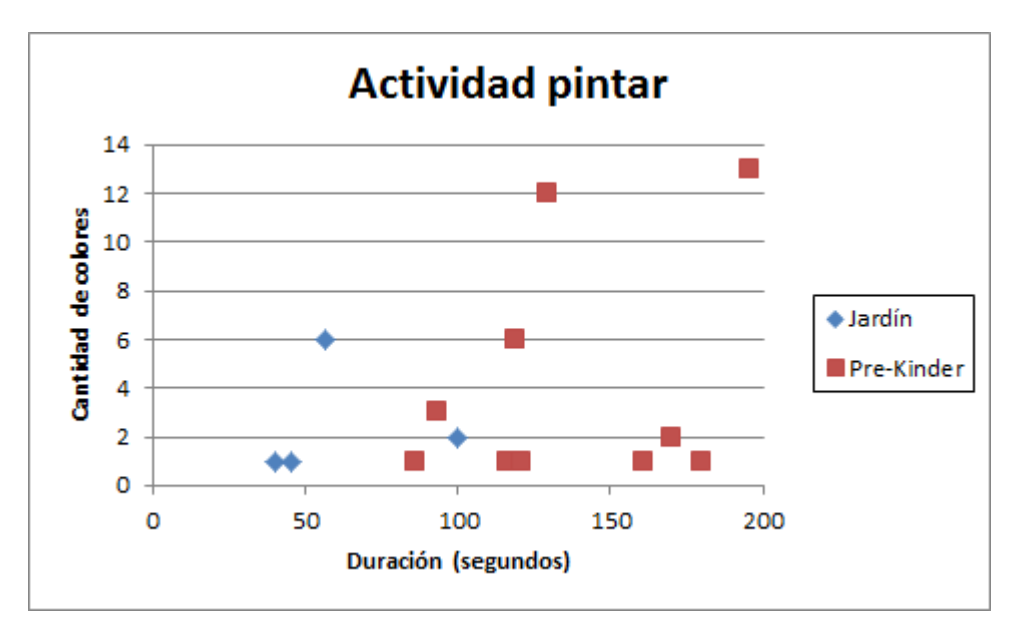

Figura 6.8: Gráfico de colores versus tiempo para la actividad pintar

ambas en la posición donde se dibujaba una flecha. El diseño del algoritmo permitía utilizar un dedo para desplazar las piezas, algo que se pod´ıa notar en la medida que se avanzaba en el juego, la mayoría de lo niños de jardín notaron rápidamente esto, apurando el tiempo de resolución dando una media de 77 segundos, los de pre-kinder, en cambio, se apegaban a las instrucciones y, al ver la dificultad que significaba el movimiento, se le daba la posibilidad de usar un sólo dedo, apurando el proceso, resultando en una media de 128.8 segundos. En el gráfico [6.9](#page-57-1) se puede apreciar este comportamiento.

<span id="page-57-1"></span>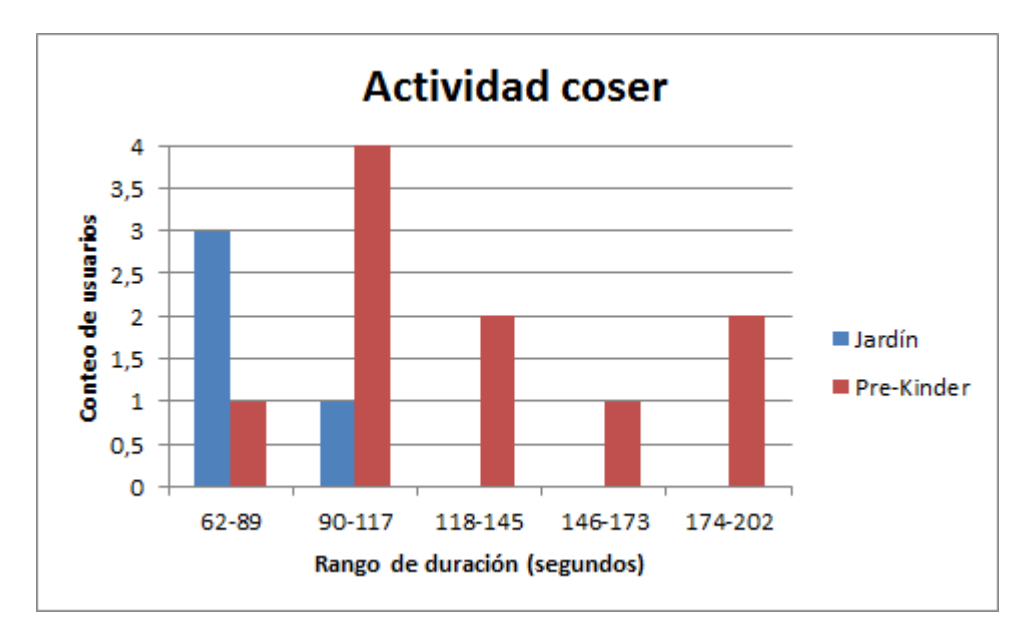

Figura 6.9: Gráfico de rangos de duración de la actividad coser

En la actividad golpear se explica a los niños que se debe remover los cuadrados que tapaban la letra del fondo, la mayoría de lo alumnos de pre-kinder pudieron distinguir el fondo de la forma muy r´apidamente, dando una media de 53.5 segundos, salvo dos ni˜nas que les gustó eliminar cuadrados, alejándose del objetivo. En los niños de jardín se vio mucho este caso, donde no buscaban despejar la letra, sólo eliminar cuadros, dando una media de  $60.25$  segundos. En el gráfico  $6.10$  se puede apreciar este comportamiento.

<span id="page-58-0"></span>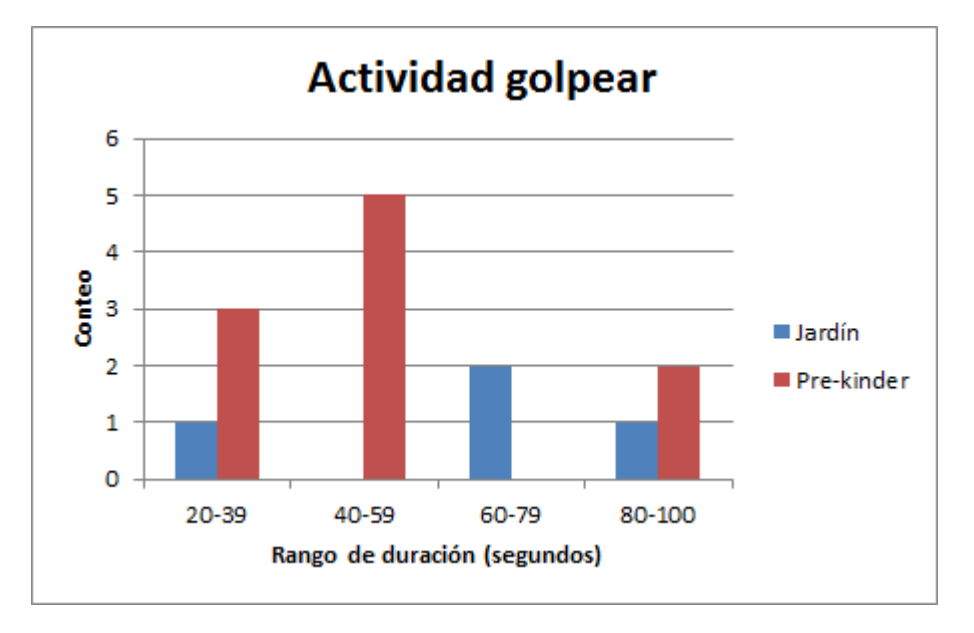

Figura 6.10: Gráfico de rangos de duración de la actividad golpear

Una de las actividades que tiene especial relación con el uso de las letras es la etapa de selección. Es aquí donde se dan las mayores diferencias con respecto a la efectividad en las elecciones de los usuarios, promediando un  $94,76\%$  para los niños de pre-kinder y sólo un  $70,72\%$  de los niños de jardín. Mucha de esta diferencia tiene que ver con lo que enseñan las parvularias, donde el "comienza con" es aún no asimilado por los menores y necesita de un nivel de abstracción mayor, no así con los alumnos de pre-kinder que ya manejan los conceptos. La segunda variable a considerar es la cantidad de veces que el usuario escuchó qué significaba cada imagen, dando un promedio de 13 veces para los niños de pre-kinder y 22 para los de jard´ın, esto es debido al mayor manejo de conceptos de los niños mayores. En el gráfico [6.11](#page-59-0) se muestra la distribución de los resultados.

En la actividad unir, que viene directamente después de seleccionar, se da la lógica de mejorar los resultados para las respuestas, subiendo a 97,86% en los niños de pre-kinder, y empeorando a un  $66,76\%$  en los de jardín, aunque en este último caso se debe al azar

<span id="page-59-0"></span>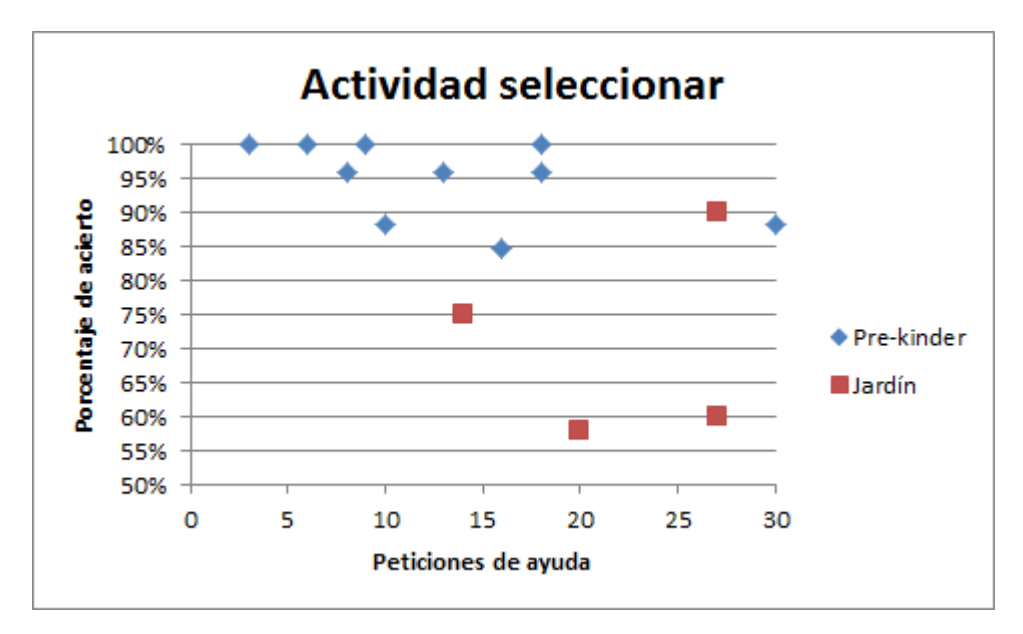

Figura 6.11: Gráfico porcentaje de acierto versus peticiones de ayuda de la actividad seleccionar

empleado por una de las menores, al removerla de la métrica se obtiene una mejora llegando a un promedio de 74,02 %. Se siguen observando falencias en el concepto de "comienza con" para el caso de los niños de jardín, pero logran integrar el significado. La segunda métrica, y que también mejora, es la cantidad de veces que requieren escuchar el significado de las imágenes, disminuyendo a 8,4 y 16,25 veces para pre-kinder y jardín, respectivamente. En este caso, en particular, que sigan pidiendo ayuda va de la mano de la curiosidad por saber los significados de las imágenes. En el gráfico [6.12](#page-59-1) se muestra la distribución de los resultados.

<span id="page-59-1"></span>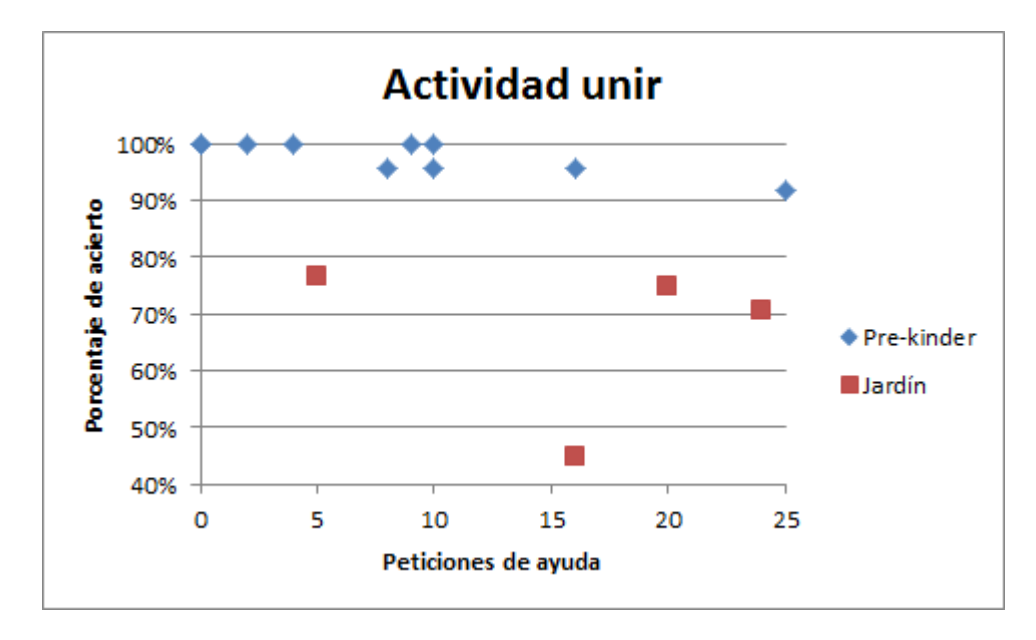

Figura 6.12: Gráfico porcentaje de acierto versus peticiones de ayuda de la actividad unir

La actividad que concierne al reconocimiento íntegro de la letra ensayada corresponde a la actividad encerrar, una vez que se tiene suficiente exposición a la letra con las actividades anteriores se procede a identificar las letras en las palabras mostradas en pantalla. En esta actividad la cantidad de ayuda dada es menor e irrelevante para la métrica. Se consideran los porcentajes de aciertos de los usuarios, dando un muy buen promedio de 95,16 %, donde la mayoría de los errores cometidos son por la semejanza que poseen las letras, como la " $m$ " con la "n" manuscrita, esta última corresponde a etapas posteriores de enseñanza. En el gr´afico [6.13](#page-60-0) se muestra una frecuencia de porcentajes de aciertos, destacando lo bien que resultaron las muestras.

<span id="page-60-0"></span>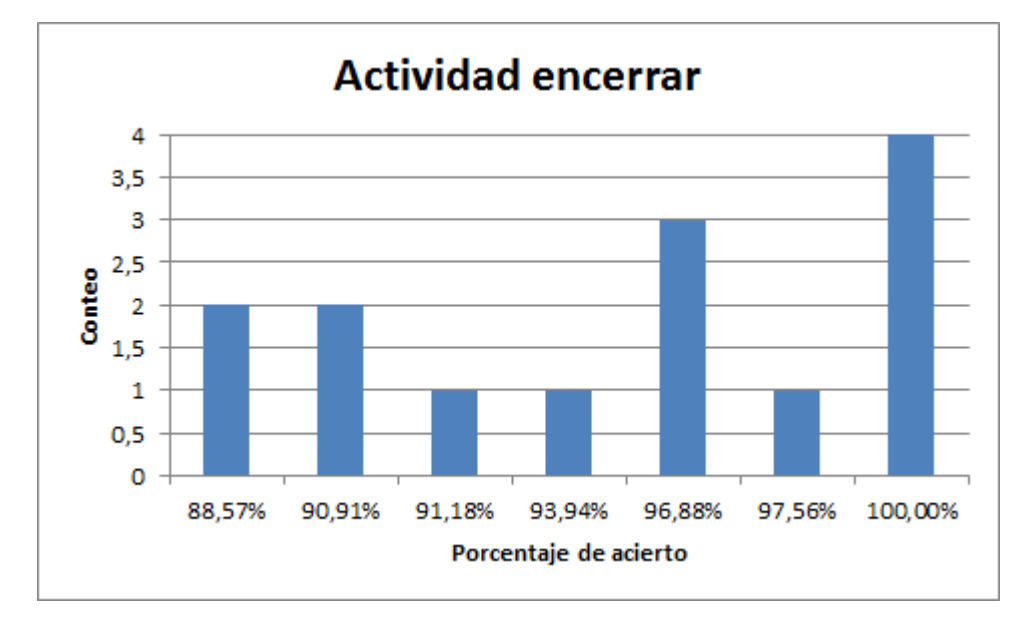

Figura 6.13: Gráfico de frecuencias del porcentaje de aciertos de la actividad encerrar

# 6.6. Resumen de observaciones

### Arrastre

El gesto de arrastre traía una complicación al iniciar el movimiento, este requería un toque prolongado, lo que muchas veces no era efectuado correctamente, sólo se daba un toque. Se recurría a la intervención del gesto, generando la pausa necesaria para su correcto funcionamiento.

### Deslizar

En la actividad de plataforma, al momento de saltar, muchos de los niños no realizaban correctamente el movimiento, lo que resultaba en errores. Los usuarios tendían a sólo tocar la pantalla para provocar el salto, lo que era corregido con ejemplos para el mejor entendimiento.

#### Pintar

En la actividad pintar se dieron casos peculiares, la forma de elección del color era presionar y arrastrar el color hacia la letra, lo que era corregido para que sólo tocaran el color necesario. Otro gesto fue, más bien, kinético, donde una niña utilizó los dedos como si estuviera pintando con acuarela.

### Pellizco

El gesto menos utilizado fue el pellizco. La poca costumbre y la dificultad de movimiento mermaron su uso para la actividad objetivo (coser). Los usuarios tendieron a descartar el gesto y cambiarlo por el arrastre simple.

#### Encerrar

A pesar de tener la programación con un rango de error debido a la poca precisión de los movimientos de los niños igual se vieron gestos no considerados. Muchos niños se pasaban de la circunferencia aceptable como correcta, otros dibujaban un cículo muy pequeño para considerarlo correcto para la aplicación, pero no consignaban error desde el punto de vista humano.

# 6.7. Progresión

Dentro de los objetivos del estudio estaba comprendido la progresión de los alumnos, debido a problemas de tiempo se pudo concretar sólo una sesión de 45 minutos a un alumno. Las actividades realizadas arrojaron los siguientes resultados.

### 6.7.1. Pintar

Para la actividad pintar podemos notar una disminución en el tiempo estimado de concreción del coloreo, además de un aumento en el uso de colores, aumentando la creatividad

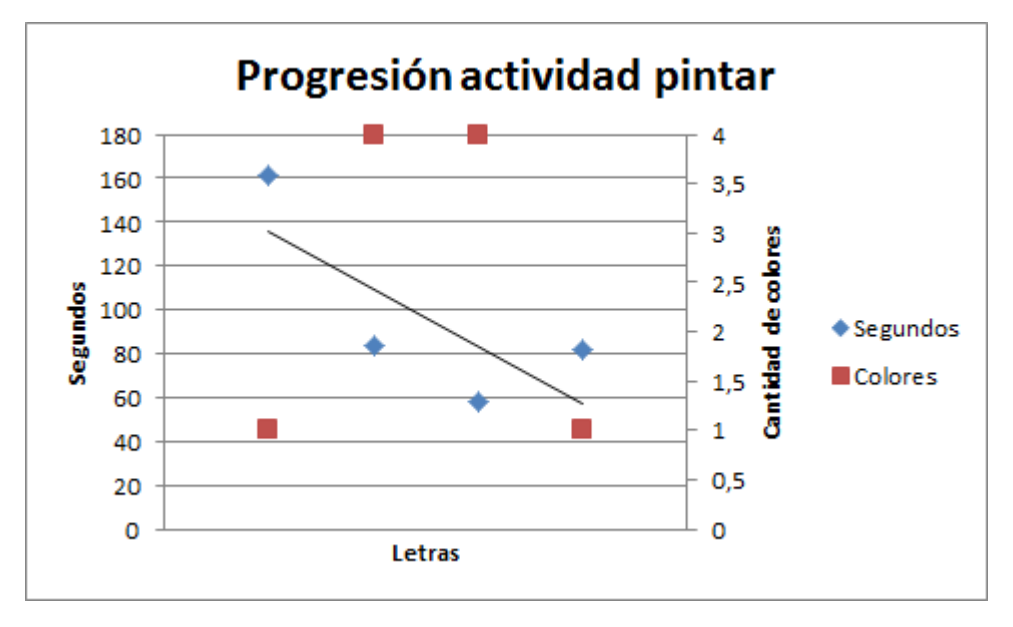

<span id="page-62-0"></span>a pesar de los bajos tiempos. Se puede ver gráficamente en [6.14.](#page-62-0)

Figura 6.14: Gráfico de progresión duración versus cantidad de colores de la actividad pintar

# 6.7.2. Coser

En la actividad coser se puede apreciar un acostumbramiento del movimiento objetivo, disminuyendo drásticamente de la primera letra a la segunda letra y manteniéndose en las letras restantes. Se puede ver gráficamente en [6.15.](#page-62-1)

<span id="page-62-1"></span>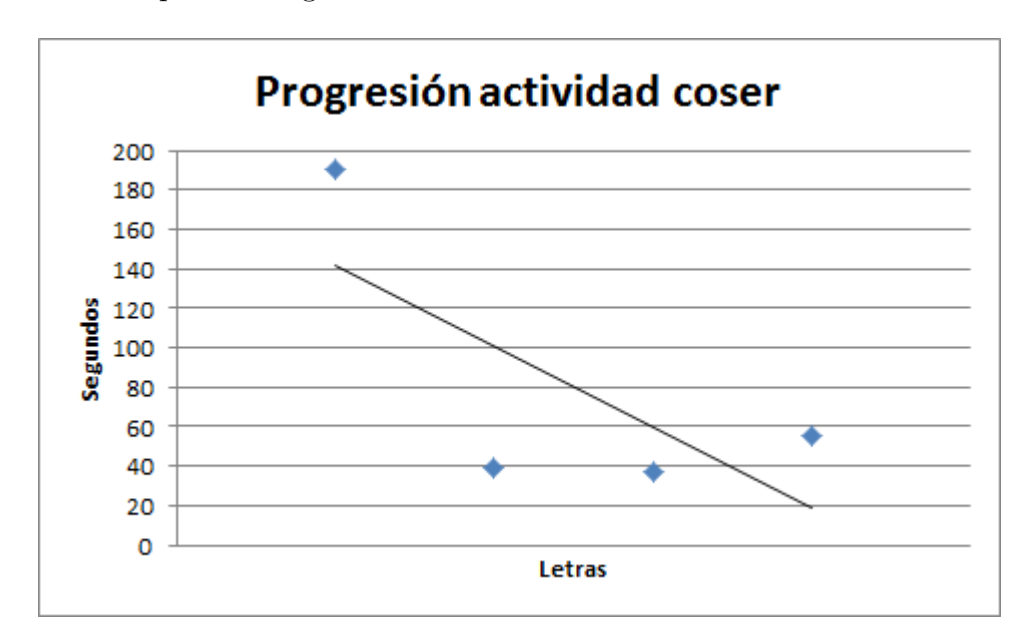

Figura 6.15: Gráfico de progresión duración de la actividad coser

# 6.7.3. Golpear

<span id="page-63-0"></span>En esta actividad también se puede apreciar una tendencia al alza de la rapidez de con-creción del objetivo. Se puede ver gráficamente en [6.16.](#page-63-0)

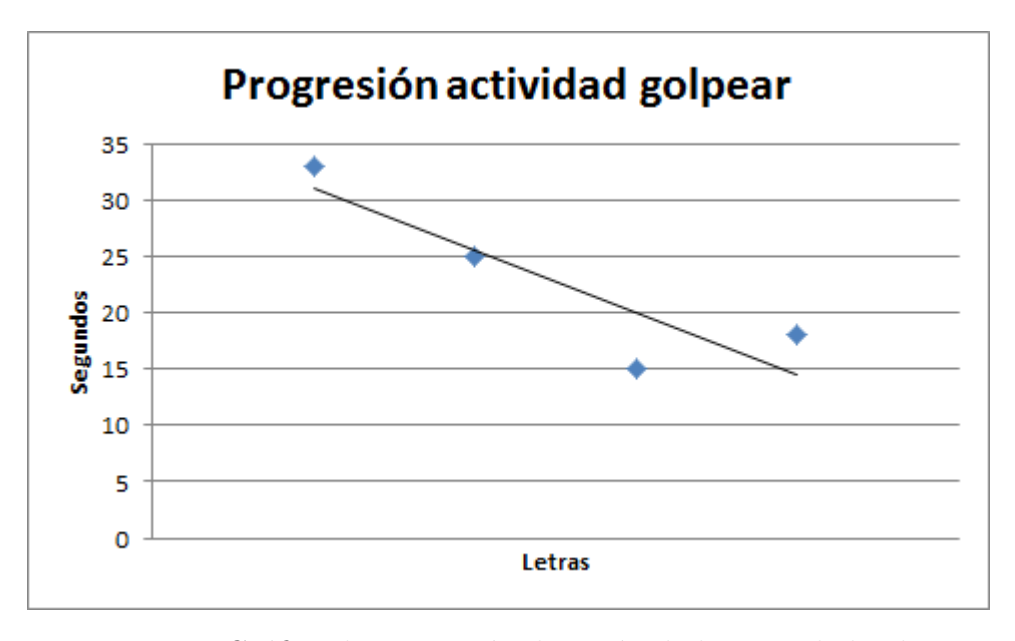

Figura 6.16: Gráfico de progresión duración de la actividad golpear

## 6.7.4. Seleccionar

También se puede notar una mejora en esta actividad, el gráfico [6.17](#page-64-0) muestra una progresión positiva con respecto al porcentaje de acierto de cada juego, en la práctica se pasó de tres errores, en la primera letra, a un error, en las tres restantes.

### 6.7.5. Unir

La actividad unir es la que muestra una progresión negativa, sin embargo en la práctica es insignificante, los porcentajes de aciertos son muy altos, y lo errores son 0, 2, 0 y 1, respectivamente para cada letra, lo que varía es la cantidad de aciertos a concretar, donde la segunda letra posee 45 y la última sólo 18. El gráfico [6.18](#page-64-1) muestra los porcentajes de acierto.

### 6.7.6. Encerrar

Como ésta es la actividad más importante, debido a que deben leer y reconocer la letra en cuestión, es aquí donde se debe dar una progresión positiva y con buenos resultados. Concre-

<span id="page-64-0"></span>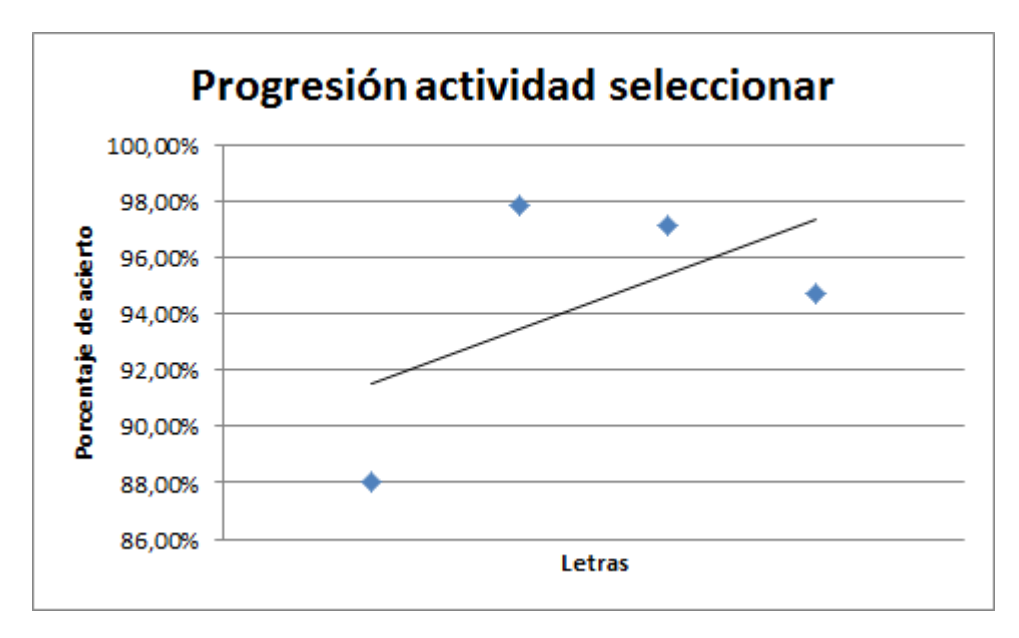

<span id="page-64-1"></span>Figura 6.17: Gráfico de progresión porcentaje de aciertos actividad seleccionar

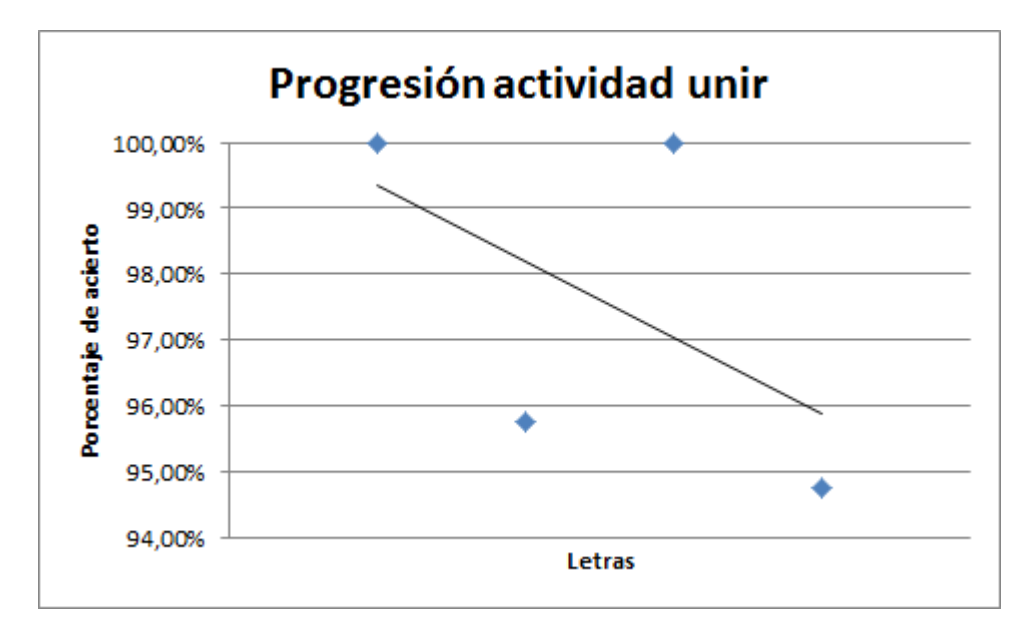

Figura 6.18: Gráfico de progresión porcentaje de aciertos actividad unir

tamente, se tiene una progresión en ascenso, pero se siguen teniendo errores de confusión con las demás letras, una vez que se tenga conocimento de todas debiese disminuir. El gráfico [6.19](#page-65-0) muestra los porcentajes de acierto.

En general se tienen buenos resultados a medida que se avanza con la aplicación, demostrando una mayor compenetración del niño y de un mayor entendimiento de los objetivos, además de un mejor manejo de las letras y de las imágenes.

<span id="page-65-0"></span>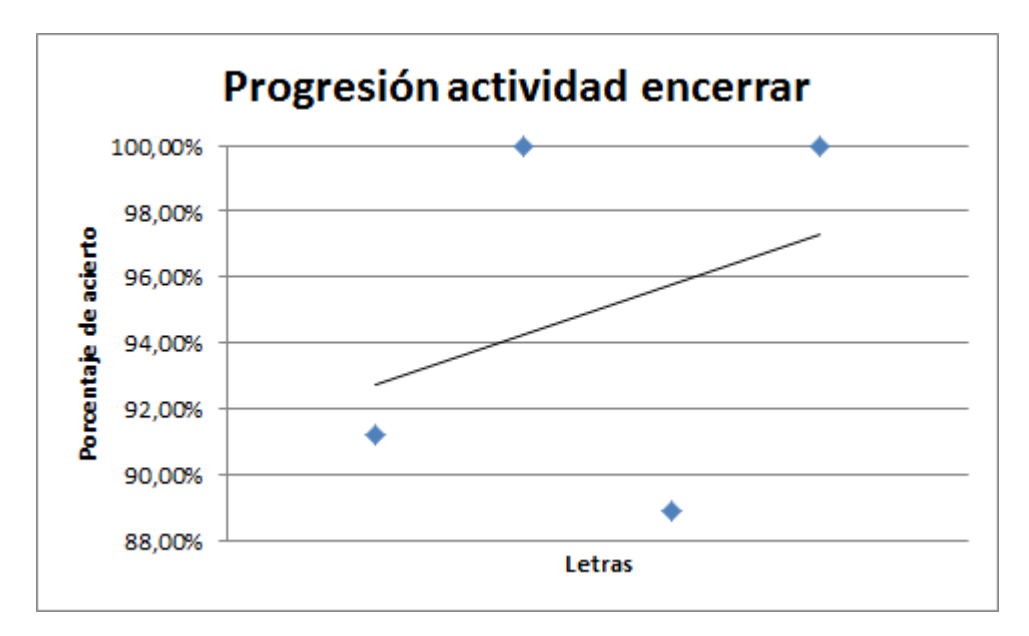

Figura 6.19: Gráfico de progresión porcentaje de aciertos actividad encerrar

# 6.8. Comprobación de hipótesis

A continuación se listan las hipótesis a comprobar según el comportamiento de los usuarios frente a la aplicación.

H1. La aplicación permite el aprendizaje de las letras del vocabulario español.

Si tomamos en cuenta la actividad encerrar, donde el alumno debe reconocer la letra objetivo de turno, se dan resultados beneficiosos para el aprendizaje, con un alto porcentaje de acierto.

H2. La aplicación es suficiente para el aprendizaje.

Lamentablemente la labor de una parvularia es fundamental, su importancia en la enseñanza radica en un tema más de acercamiento con los niños, dándole una retroalimentación mayor de lo que puede otorgar una tablet. La aplicación no es suficiente debido a que no es el reemplazo de un profesor, pero es una buena herramienta de reforzamiento.

H3. La aplicación es simple y del gusto de los usuarios.

Tomando en consideración los resultados de las encuestas se cumple esta hipótesis en la mayoría de los casos.

H4. La interacción es adecuada al aprendizaje psicomotor de los usuarios.

Considerando que la aplicación fue diseñada en conjunto con una parvularia se puede estimar afirmativa esa hipótesis. En la práctica, los errores, en su mayoría, nada tenían que ver con la forma de interacción, salvo los casos mencionados en el Resumen de observaciones.

# 7 Conclusiones

El proyecto contemplaba una aplicación novedosa dentro del ámbito académico. Representaba un desafío en su producción, pero en mayor proporción de su aceptación entre los usuarios objetivos. Esto se logró con directa ayuda de parvularias que validaban las interfaces y que las actividades fueran correctas desde el punto de vista acad´emico.

La nula experiencia en Android fue un problema en la construcción de interfaces, a pesar de que el lenguaje de programación es Java, el uso de XML fue lo que complicó el asunto, los problemas m´as dif´ıciles de resolver fueron abordados gracias a la comunidad Android de la web y los problemas comunes de programadores. Las interfaces pueden ser sencillas debido a la no presencia de un diseñador gráfico como parte de un equipo de desarrollo.

Al plantear la aplicación como un grupo de actividades guiadas significó un ahorro en el menú de navegación, a pesar de que se pensó para que un niño pudiera utilizarla sin necesidad de ayuda. Que los niños sean nativos tecnológicos permite que puedan aprender, desde un punto de vista sencillo, la forma de navegación.

La implementación tuvo dos puntos interesantes. El primero fue la programación de los juegos en sí, donde los gestos de selección y drag and drop fueron los más fáciles de implementar, la utilización de OpenGL significó un problema debido a la poca documentación existente en la web, por lo que fue lo que mas retrasó el proyecto. El segundo punto interesante fue el tener que dotar de datos cada letra del abecedario y sus grupos conson´anticos respectivos, resultando ser bastante más lento de lo presupuestado.

La validación obtuvo buenos resultados. En general a los niños les gusta la aplicación y aprenden bastante en el proceso. Aunque se debe considerar que, para comprobar que la aplicación enseñe a leer, se necesita del período completo de la edad preescolar para ver su real injerencia. Por ahora se puede concluir que, a medida que crecen, van captando de manera más rápida cada letra y grupo consonántico, además de aprender más cosas de la vida cotidiana y m´as vocabulario que puede ser utilizado. Es por eso que la labor tanto de los padres como profesores es fundamental y no debe ser excluídos.

En la validación se puede percatar que la maduración es fundamental en lo realizado por los niños. Las etapas de ubicación espacial tienen una dificultad de un niño de primer semestre de jardín, lo que escapa de las observaciones realizadas. Algunos niveles, como el de seleccionar y unir, requerían de una mayor madurez, pues los niños de jardín tendían a evadir el objetivo abusando de los sonidos que representaban el significado de las im´agenes. Lo que da atisbos de que la aplicación queda enfocada a niños de pre-kinder y kinder dependiendo del establecimiento (recordar el adelantamiento del colegio objetivo).

# 7.1. Trabajo futuro

# 7.1.1. Diseño

El diseño es un punto a mejorar de manera considerable. Cada animación y fotografías pueden ser creadas por un diseñador especializado de una manera didáctica y así evitar cualquier uso de elementos con derechos de autor. Las interfaces también debiesen mejorar con un diseñador presente. La creación de un personaje puede ayudar a guíar al niño a través de la aplicación.

### 7.1.2. Extensión de la arquitectura

Para ser insertado en un aula de clases se requiere que el profesor tenga un grado de control sobre los dispositivos de los niños. Esto puede ser logrado mediante control remoto, se puede tomar como ejemplo proyectos dentro del Departamento de Ciencias de la Computación de la Universidad de Chile.

### 7.1.3. Usabilidad

Dentro de los funcionamientos de la aplicación a mejorar se pueden enumerar los siguientes:

lacktriangler dar un ejemplo en vivo sin alterar el objetivo: actualmente la aplicación no permite hacer una detención en vivo, muchas veces la animación de ejemplo no es suficiente.

- Botón para volver a ver la animación de ayuda: poder tener ese botón ayudaría a que la animación no se repita cada vez que se entre a una actividad, como lo hace actualmente, así se puede volver a ver el tutorial las veces que uno quiera.
- Revisar el gesto de pellizco para disminuir su dificultad: muchos niños no supieron realizar bien el gesto de pellizco, por lo general movían mayoritariamente un dedo, el pulgar, y muy poco, o nada, el índice.
- Manejar el multitouch al pintar: un corportamiento inesperado fue el tema del apoyo de la mano en la pantalla, esto genera una raya entre la posición del dedo y la de la mano, no manejada actualmente.
- Dividir los niveles "horizontal" y "vertical": estas actividades no tienen subdivisiones, no es posible "arrastrar" desde un principio debido a que se pensó como una única actividad, por ejemplo.

# 7.1.4. Textos

Para ver reflejado el aprendizaje de la lectura se necesita de la comprensión de textos. Futuros lanzamientos de la aplicación deben incluir mini textos sencillos con alternativas para as´ı reforzar el aprendizaje y extender la edad objetivo, para un seguimiento m´as amplio del proceso, algo que escapaba a la planificación del semestre, debido a que se extendería aún más, tanto su implementación como su población de datos.

# **Bibliografía**

- [1] Prensky, Marc. Don't Bother Me, Mom, I'm Learning!: How Computer and Video Games are Preparing Your Kids for 21st Century Success and how You Can Help!. New York: Paragon House, 2006.
- [2] Roberto Vargas Guevara, Desarrollo de aplicaci´on interactiva para ense˜nar vocabulario en inglés a niños desde edad preescolar, 2012
- [3] N. Baloian, J. A. Pino, R. Vargas. "Tablet gestures as a motivating factor for learning". Chilean Conference on Human-Computer Interaction (ChileCHI), Temuco, Chile, Nov. 2013, ACM Digital Library, pp. 98-103.
- [4] Massaro, D. W. Just in time learning: Implementing Principles of Multimodal Processing and Learning for Education. 2007, IMCI, Nagoya, Aichi, Japan
- [5] Chen, C., Chung, C. Personalized mobile English vocabulary learning system based on item response theory and learning memory cycle. 2008, Computers & Education.
- [6] Cut N. A., Ariffin A.M., Nurulnadwan A., Rozana M. A. B. Multiple Intelligence Ensures Usability of Digital Storytelling for Preschool Children. 2011, Proceedings of the International Conference on Advanced Science, Engineering and Information Technology, Malasia, pp. 117-123.
- [7] McKnight, Lorna, and Daniel Fitton. "Touch-screen technology for children: giving the right instructions and getting the right responses." Proceedings of the 9th international conference on interaction design and children. ACM, 2010.
- [8] Revelle, Glenda, and Emily Reardon. "Designing and testing mobile interfaces for children." Proceedings of the 8th International Conference on Interaction Design and Children. ACM, 2009.
- [9] Goodman, K. S. (1967). Reading: A psycholinguistic guessing game. Literacy Research and Instruction, 6(4), 126-135.
- [10] Common Sense Media, and Victoria Rideout. Zero to eight: Children's media use in America. Common Sense Media, 2013.
- [11] L. Guerrero, S. Ochoa, J. A. Pino, C. Collazos. "Selecting computing devices to support mobile collaboration." Group Decision and Negotiation 15(3), 2006, 243-271.
- [12] Melhuish, K., and Falloon, G. Looking to the future: M-learning with the iPad. Computers in New Zealand Schools: Learning, Leading, Technology, 22(3), 2010.
- [13] Godwin-Jones, Robert. "Emerging technologies: Mobile apps for language learning." Language Learning & Technology 15.2 (2011): 2-11.
- [14] Koushik, Madhuri, et al. "iPad mini-games connected to an educational social networking website." ACM SIGGRAPH 2010 Posters. ACM, 2010.
- [15] Brand, Jeffrey, and Shelley Kinash. "Pad-agogy: A quasi-experimental and ethnographic pilot test of the iPad in a blended mobile learning environment.", 2010.
- [16] Alvarez, Claudio, Christian Brown, and Miguel Nussbaum. "Comparative study of netbooks and tablet PCs for fostering face-to-face collaborative learning." Computers in Human Behavior 27.2 (2011): 834-844.
- [17] Palou, Enrique, et al. "High-Quality Learning Environments for Engineering Design: Using Tablet PCs and Guidelines from Research on How People Learn". International Journal of Food Studies 1.1, 2012.
- [18] Papert, Seymour, and Idit Harel. "Situating constructionism." Constructionism 36 (1991): 1-11.
- [19] Quartz, S., Sejnowski, T. The neural basis of cognitive development: A constructivist manifesto. 1997, Behavioral and Brain Sciences, vol. 20, pp. 537-596.
- [20] Kestenbaum, D. The challenges of interaction design and children: What have we learned from our past. 2005, Communications of the ACM, vol. 48, no. 1, pp. 35-38.
- [21] Piaget, J. Judgement and reasoning in the child. 1995, The Essential Piaget , London: Aronson , pp. 89-117.
- [22] Vygotsky, L. Mind in Society: The Development of Higher Psychological Processes. 1978, Cambridge, MA: Harvard University Press.
- [23] Chen, Z., Siegler, R. Intellectual development in childhood. 2004, Handbook of Intelligence, Cambridge, UK: Cambridge University Press.
- [24] Fujiki, Yuichi, et al. "NEAT-o-Games: blending physical activity and fun in the daily routine." Computers in Entertainment (CIE) 6.2 (2008): 21.
- [25] Skinner, Burrhus Frederic. About behaviorism. Random House LLC, 2011.
- [26] Gardner, Howard, and Seana Moran. "The science of multiple intelligences theory: A response to Lynn Waterhouse." Educational psychologist 41.4 (2006): 227-232.
- [27] Dempster, F. Memory span: Sources of individual and developmental differences. 1981, Psychological Bulletin, vol. 89, pp. 63-100.
- [28] Mineduc, Programa Pedagógico, 1<sup>°</sup> Nivel de transición parvulario, 2008. www.mineduc.cl/usuarios/parvularia/doc/201308281105270.programa pedagogico NT1.pdf
- [29] Mineduc, Programa Pedag´ogico, 2◦ Nivel de transici´on parvulario, 2008. www.mineduc.cl/usuarios/parvularia/doc/201308281105470.Programa Pedagogico NT2.pdf
- [30] Mineduc, Programa de estudio 1<sup>°</sup> básico, Lenguaje, 2013. www.mineduc.cl/usuarios/basica/doc/201310241551030.programacion\_anual\_lenguaje\_matematica\_2
- <span id="page-71-0"></span>[31] Alex Curran,2012, Licencia Apache 2.0, https://github.com/amlcurran/ShowcaseView. Nov. 2014
- <span id="page-71-1"></span>[32] Khronos Group, 2007, https://www.khronos.org/opengles/2 X/. Ago. 2014
- [33] Emol, Julio 2014, "Ventas de PC en Chile bajan 28 % en primer trimestre y sector anota caída histórica" http://www.economiaynegocios.cl/noticias/noticias.asp?id=121207
## Apéndices

## Cuestionario para aplicación en tablets para enseñar a leer

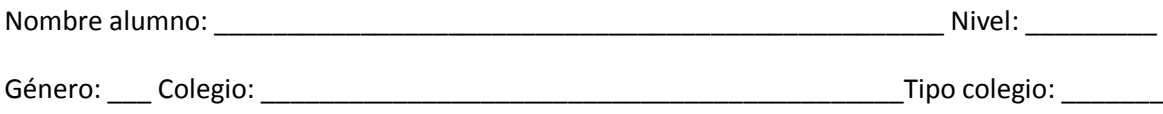

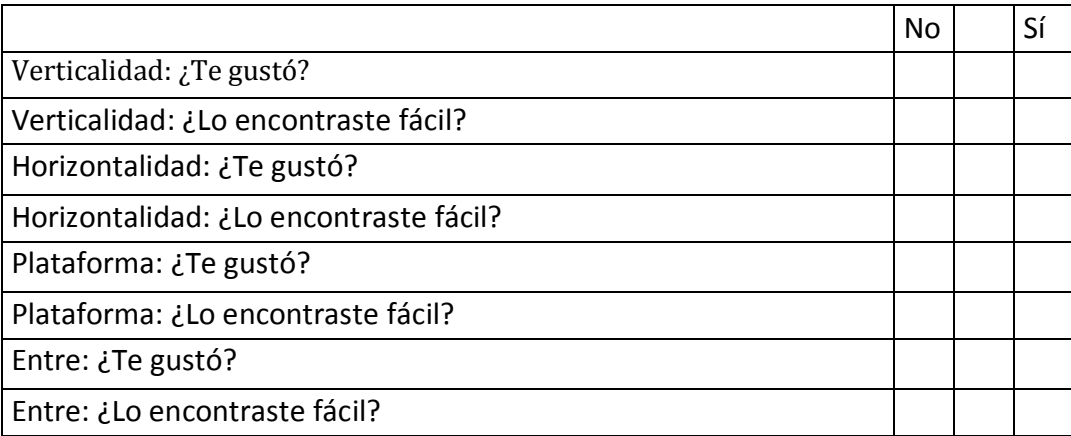

1. ¿Qué te gustó de los juegos?

2. ¿Qué no te gustó de los juegos?

3. ¿Qué fue lo más difícil?

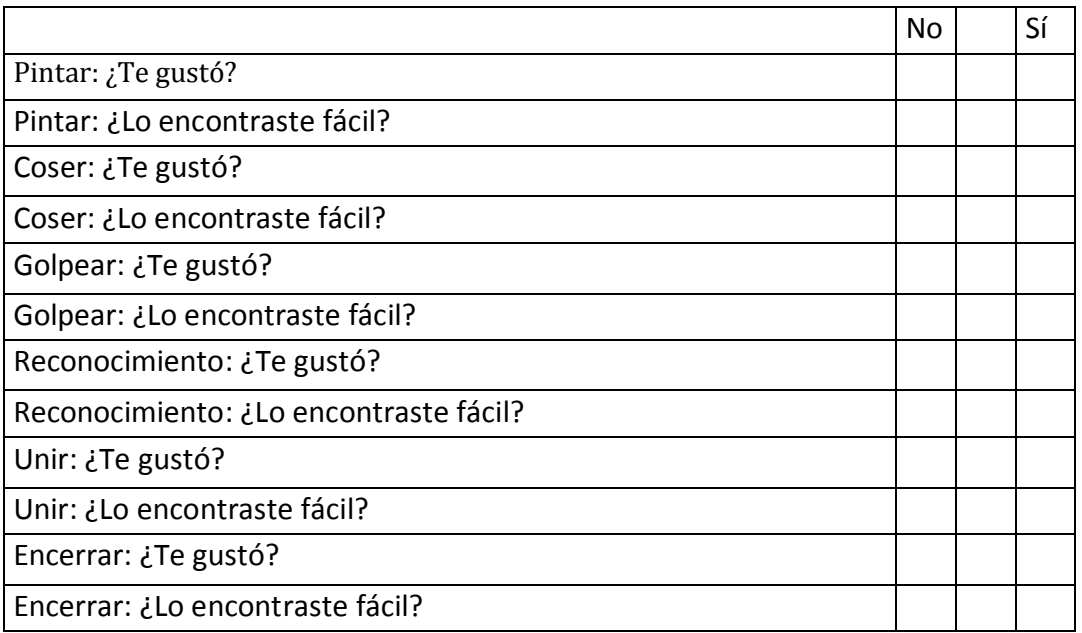

1. ¿Qué te gustó de los juegos?

2. ¿Qué no te gustó de los juegos?

3. ¿Qué fue lo más difícil?

## **Pauta de observación para aplicación Tablet para leer**

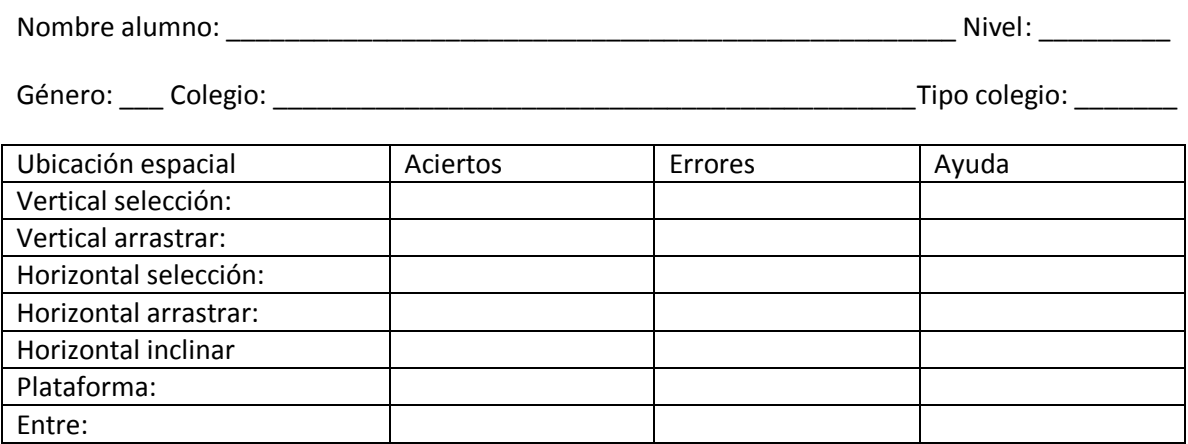

## Letras: (s):(segundos), (c): colores, (a|e|h) : (acierto|error|ayuda)

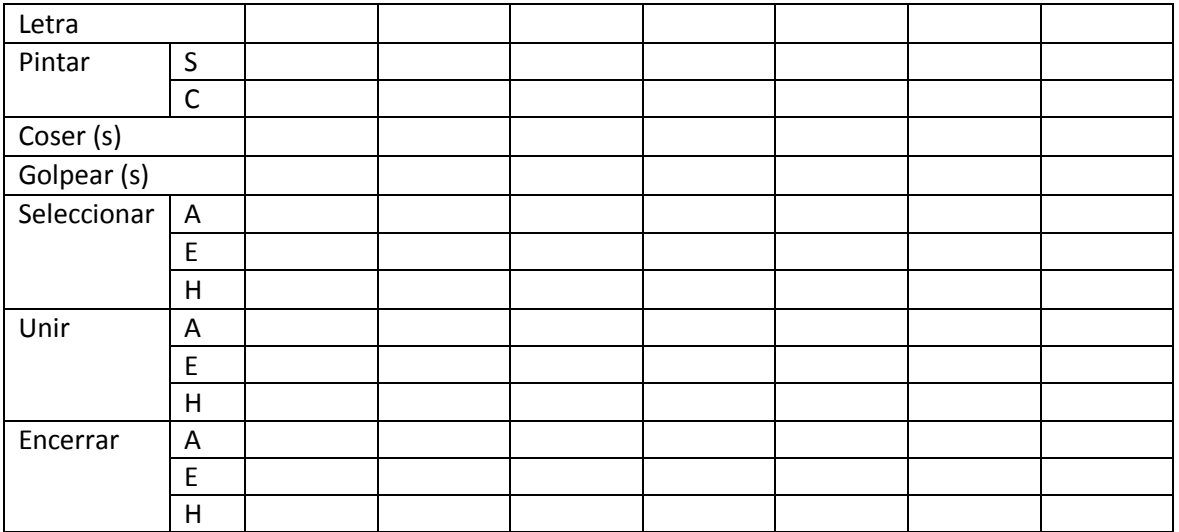